# **Entwicklung einer Web-Plattform für benutzergenerierte Energieverbrauchsdaten von Elektrogeräten**

**Masterarbeit im Fach Wirtschaftsinformatik** 

vorgelegt

von

# **Bekim Meta**

Struga, Mazedonien Matrikelnummer: 05-910-872

**Angefertigt am Institut für Informatik der Universität Zürich Prof. Dr. L. Hilty** 

Abgabe der Arbeit: 15.03.2012

# I Inhaltsverzeichnis

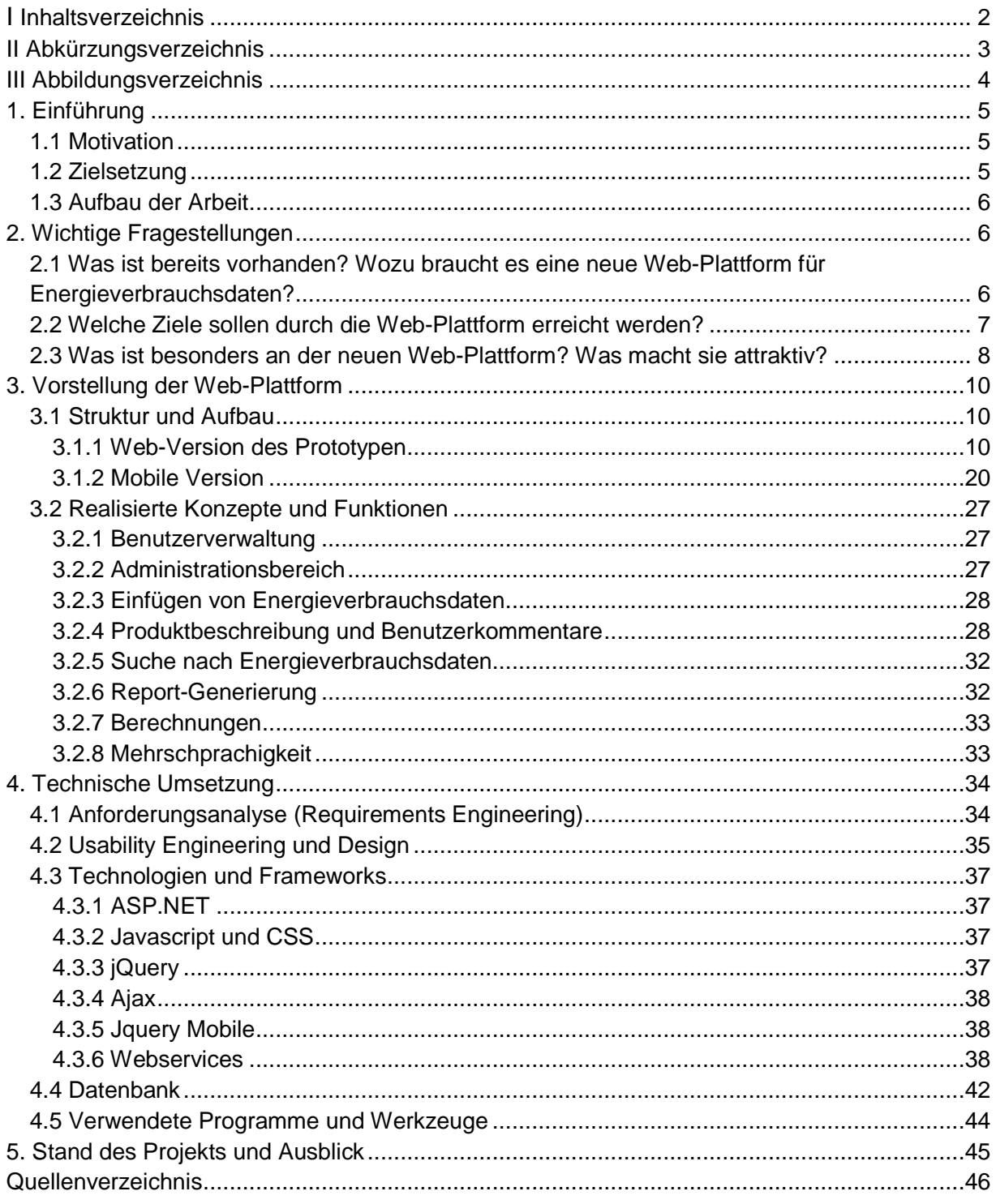

# **II Abkürzungsverzeichnis**

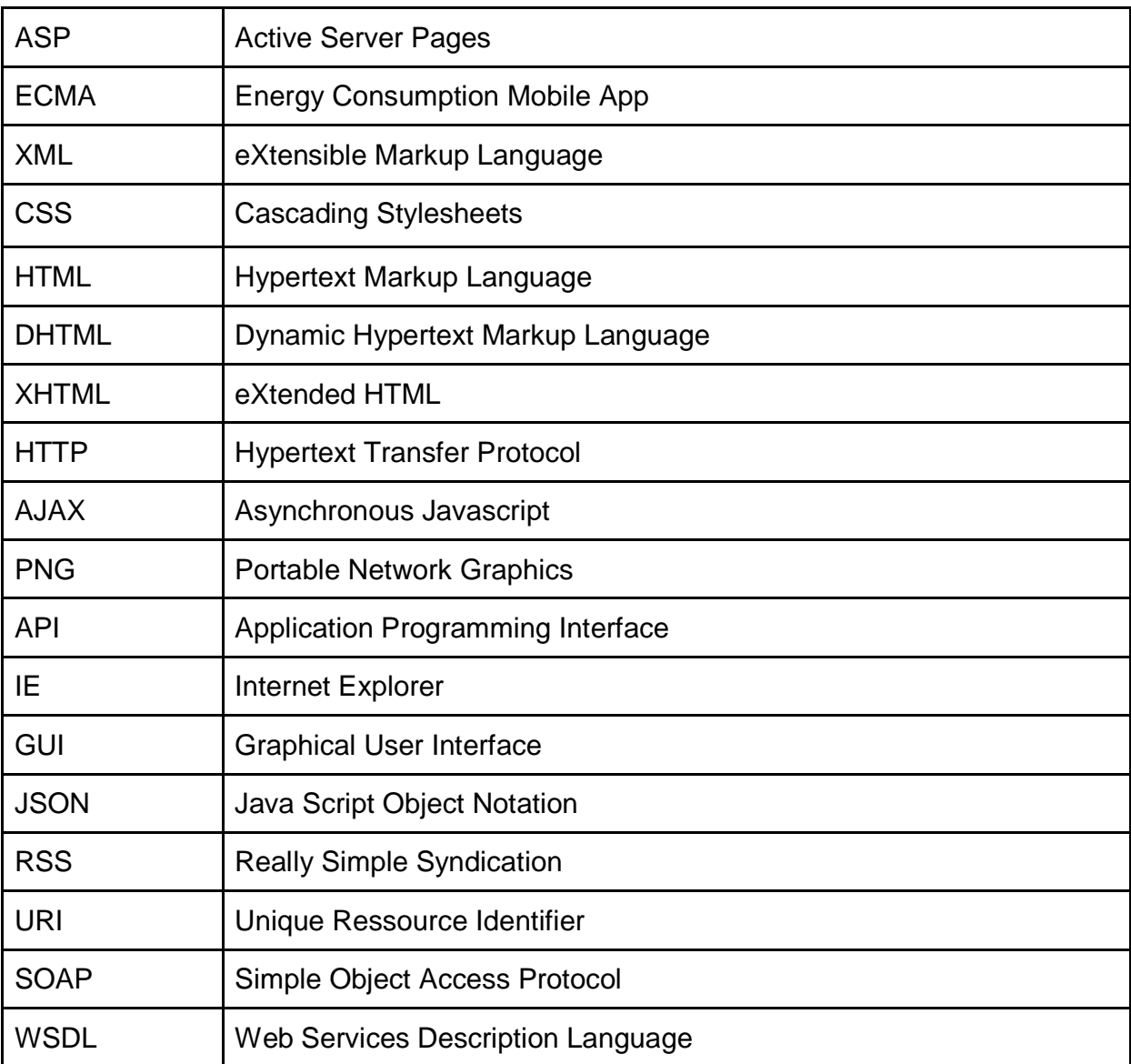

# **III Abbildungsverzeichnis**

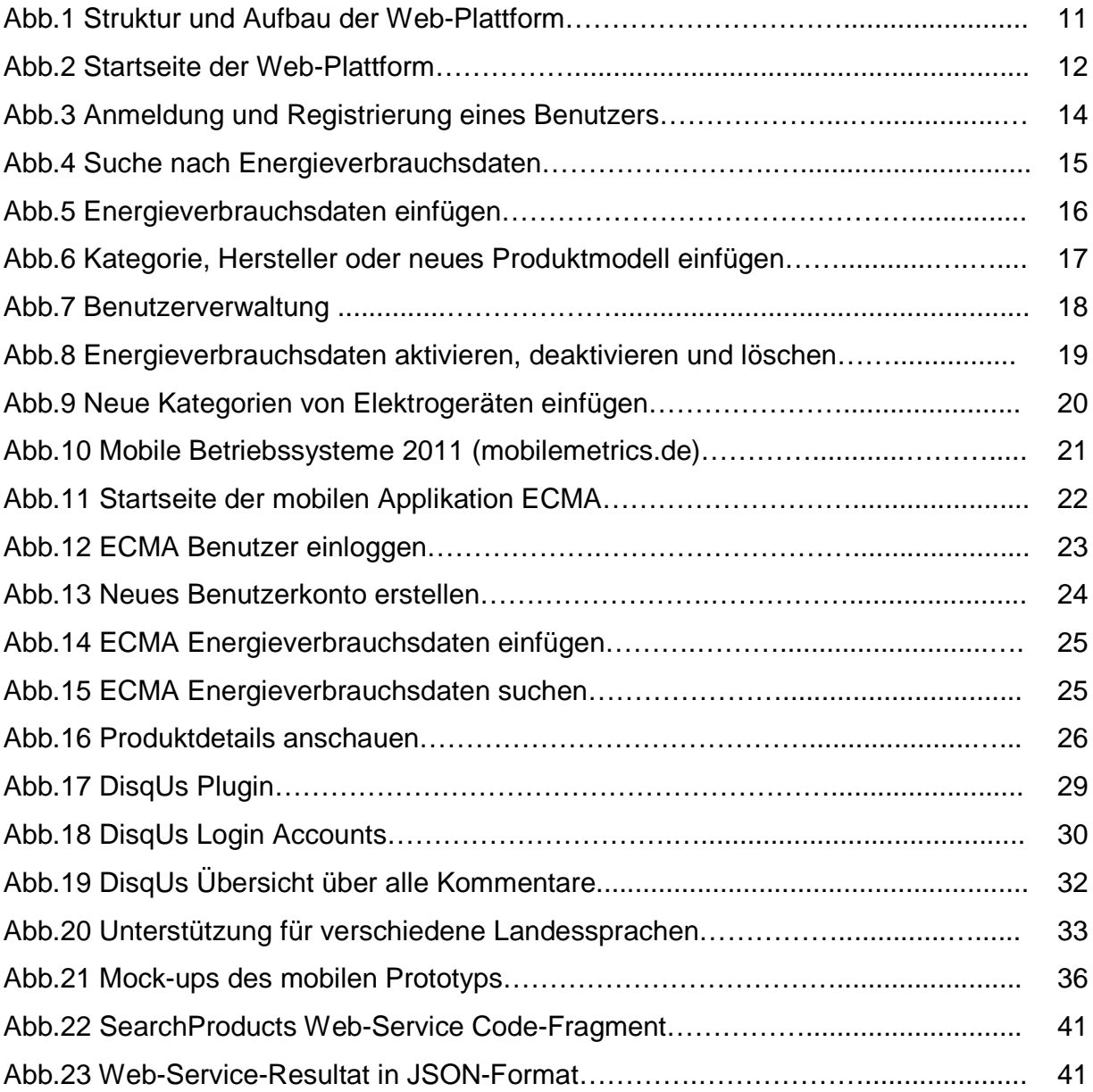

# **1. Einführung**

# **1.1 Motivation**

Klimawandel und Klimaschutz sind zurzeit in aller Munde. Es wird in den kommenden Jahren eine der grössten Herausforderungen der Menschheit sein. In den vergangenen Jahren haben Klimaveränderungen dazu geführt, dass immer mehr Menschen ein besseres Umweltbewusstsein entwickelt haben und sich mehr über das Klima Gedanken machen. Die Warenhersteller versuchen bei der Herstellung und Entwicklung von Produkten möglichst "grün" und effizient zu produzieren und somit auch die Umwelt möglichst wenig zu belasten.

Laut Bundesamt für Energie [1] hat der Energieverbrauch in der Schweiz in den letzten Jahren Rekordwerte erreicht. Steigender Stromverbrauch bedeutet somit auch höhere Stromkosten für jeden einzelnen Energieverbraucher. Dies hat dazu geführt, dass sich viele Energieverbraucher darum bemühen, möglichst viel Energie zu sparen.

Dies wird einerseits durch den bewusst wenigen Energieverbrauch im Haushalt (z.B. Geräte ganz abschalten, anstatt sie im "Stand-by" Modus zu betreiben), anderseits durch das Einkaufen von möglichst energieeffizienten Elektrogeräten erreicht.

Angesichts dieser zwei grossen Faktoren, erhöhtes Umweltbewusstsein durch Klimaveränderung und steigende Energiekosten, die den Verbraucher dazu bewegen, sich mehr mit Energieverbrauchsdaten zu beschäftigen, bedarf es einer Platform, die möglichst viele Energiverbrauchsdaten von verschiedenen Elektrogeräten zur Verfügung stellt.

# **1.2 Zielsetzung**

Das Ziel dieser Arbeit besteht in der Entwicklung eines Web-Plattform-Prototyps für benutzergenerierte Energiverbrauchsdaten, der Internetnutzern die Möglichkeit gibt, selber Energieverbrauchsdaten von einzelnen Elektrogeräten zu generieren und diese für eine ganze Community zur Verfügung zu stellen. Zusätzlich zur Web-Version wird auch eine mobile Version entwickelt, die eine Cross-Platform-Unterstützung für

gängige Android<sup>1</sup>-basierte mobile Endgeräte sowie für iPhone, iPod Touch und iPad anbietet.

# **1.3 Aufbau der Arbeit**

Der Erste Teil der Arbeit beantwortet einige wichtige Fragen bezüglich Nützlichkeit und Funktionalität der im Rahmen dieser Arbeit entwickelten Web-Plattform. Weiterhin werden einige konkrete Ziele der Plattform erwähnt und Beispiele gezeigt, wie die Plattrofrm im täglichen Leben verwendet werden kann.

Im zweiten Teil der Arbeit werden die Web- und Mobile-Version der Web-Plattform vorgestellt sowie die wichtigsten Konzepte und Funktionen einzeln beschrieben.

Der dritte und zentrale Teil der Arbeit beschäftigt sich mit der technischen Umsetzung der Web-Plattform. Alle bei der Entwicklung berücksichtigten Technologien, Programmiersprachen, Frameworks<sup>2</sup> und Werkzeuge werden einzeln erklärt.

Im vierten und letzten Teil der Arbeit wird über den aktuellen Stand der Plattform diskutiert. Anschliessend werden Empfehlungen für die Weiterentwicklung des Prototyps gegeben.

# **2. Wichtige Fragestellungen**

Dieses Kapitel beantwortet einige wichtige Fragen bezüglich Funktionalität und Nutzen des entwickelten Prototyps. Die Antworten ziehen auch einen Vergleich zu bestehenden Plattformen und zeigen diverse Vorteile für den Benutzer auf.

# **2.1 Was ist bereits vorhanden? Wozu braucht es eine neue Web-Plattform für Energieverbrauchsdaten?**

Sucht man im Internet nach Energieverbrauchsdaten, so gelangt man schnell auf Ratgeber-Seiten wie "ecochoice.org" , "energieverbraucher.de" und ähnliche Infoseiten. Man findet überall relevante Informationen bezüglich Energieverbrauch von diversen

 1 Betriebssystem und Software-Plattform für mobile Endgeräte

<sup>&</sup>lt;sup>2</sup> Programmiergerüste, die bei der Softwareentwicklung verwendet werden

Elektrogeräten, sowie verschiedene Tipps, wie man am besten Energie sparen kann. Das Problem ist jedoch, dass man eine beschränkte Auswahl an Geräten hat und meistens die vorhandenen Daten direkt vom Hersteller selber kommen. Diese stimmen in den meisten Fällen nicht mit den tatsächlichen Verbrauchsdaten überein. Viele Ratgeber-Seiten im Internet suchen sich Daten auf andere Webseiten und stellen die gleiche Information wieder zur Verfügung. Meistens kommen die Energieverbrauchsdaten von Hersteller-Websites oder aus Handbüchern für Produktbeschreibungen. Dies deutet darauf hin, dass sich keiner die Mühe gemacht hat, selber sich Zeit zu nehmen und die Geräte auf ihren Energieverbrauch zu testen. Wieso es niemand macht, liegt auf der Hand. Der Hauptgrund ist schlicht und einfach, dass es zurzeit viele verschiedene Elektrogeräte gibt und alles mit Kosten verbunden ist. Um möglichst viele davon effizient zu testen, braucht es viel Zeit und Geräte, die man irgendwo anschaffen muss woraus wiederum der grösste Vorteil von dem im Rahmen dieser Arbeit entwickelten Web-Plattform-Prototyps ersichtlich wird. Durch die Plattform kann eine Community aufgebaut werden, die möglichst unterschiedliche Energieverbrauchsdaten von Geräten verschiedener Hersteller generieren kann. Die Varietät der Benutzer und Länder weltweit führt dazu, dass man alle mögliche Arten von Elektrogeräten auf der Plattform finden kann. Man bekommt einfach und schnell brauchbare Energieverbrauchsdaten. Dabei kann es vorkommen, dass auch Geräte, die längst nicht mehr produziert werden, auf der Plattform zu finden sind. Ausserdem können Benutzer beispielsweise zusätzlich zu den Energiverbrauchsdaten des Gerätes selber gleichzeitig auch Energieverbrauchsdaten von mitgelieferten Netzteilen im Stand-by Modus angeben.

Bei Recherchen im Internet konnte ich leider keine Seiten finden, wo Messungen selber durchgeführt wurden. Man muss sich also immer auf die Daten des Herstellers verlassen.

### **2.2 Welche Ziele sollen durch die Web-Plattform erreicht werden?**

Die Web-Plattform soll möglichst viele Energieverbrauchsdaten von diversen Elektrogeräten sammeln. Durch diese Informationen soll jeder Verbraucher bessere und effizientere Entscheidungen beim Einkauf von Elektrogeräten treffen, das Bewusstsein für Energieverbrauch sensibilisieren und zum Energiesparen motiviert werden.

Das Hautpziel der neuen Platform ist es, weiter oben erwähnte Probleme zu beseitigen und dem Benutzer vertrauenswürdige Informationen und genauere

Energieverbrauchsdaten über eine grosse Auswahl an verschiedenen Elektrogeräten zur Verfügung zu stellen.

# **2.3 Was ist besonders an der neuen Web-Plattform? Was macht sie attraktiv?**

Das Besondere an der neuen Web-Plattform ist, dass diese ständig mit nenutzergenerierten Daten über verschiedenste Geräte gefüttert wird und somit der Datenbestand ständig wächst. Mit der Zeit werden nicht nur die bekanntesten Geräte aufgelistet sein, sondern auch solche, die vielleicht nicht mehr neu auf dem Markt vorhanden sind, aber trotzdem häufig in Haushalten zu finden sind. Heute findet man in den Läden nur noch LCD-, LED-, Plasma- und ähnliche Flachbildfernseher. Sucht man im Internet nach Energiverbrauchsdaten über etwas ältere Fernsehapparate z.B. ein Röhrenfernseher eines bestimmten Herstellers, so sucht man vergeblich, denn es sind niergendwo Daten zu finden. In der neuen Plattform reicht es vollkommen aus, wenn eine einzige Person auf der ganzen Welt, die ein solches Gerät besitzt, Energieverbrauch misst und diese Daten auf der Web-Plattform publiziert. Für alle anderen werden dann diese Informationen abrufbar und leicht zu finden sein.

Durch die Verwendung von Webservice-Technologie (siehe Kapitel 4.3.6) können nicht nur Benutzer der Plattform Energieverbrauchsdaten abrufen, sondern auch andere Webapplikationen weltweit. Durch Abfragen der Webdienste<sup>3</sup> können Informationen über gespeicherte Produkte zurückgegeben werden und diese für andere Zwecke in anderen Plattformen verwendet werden. Beispielsweise können Betreiber von Vergleichsdiensten (z.B. comparis.ch) aufzeigen wieviel Strom ein bestimmtes Gerät verbraucht. Konkret würde das wie folgt aussehen:

1

 $3$  Software-Anwendung, die mit einem URI eindeutig identifiziert wird und deren Schnittstelle als XML-Artefakt definiert ist. (wikipedia.org)

Man kann zum Beispiel ein Gerät auswählen, das man zuhause hat. Diese Informationen werden von dem anderen Betreiber der Website auf unsere Plattform über ein Webservice nachgefragt. Das Produkt wird auf unseren Servern gefunden und eine Antwort in JSON<sup>4</sup>-Format zurück geschickt. Der andere Betreiber kann nun diese Verbrauchsinformationsdaten weiter verarbeiten und in anderen Kalkulationen einbeziehen.

Die Plattform bietet die Möglichkeit, über jedes Produkt Kommentare zu schreiben.

Benutzer können somit ihre Meinung über das Produkt schildern und über ihre Erfahrungen mit dem Produkt berichten.

Folgende Bereiche steigen die Attraktivität der Plattform:

- 1. Schnelle Information über Energieverbrauchdaten online und mobil.
- 2. Kaufen von stromsparenden, umweltfreundlichen ("grünen") Geräten, was zu weniger Stromkosten führt.
- 3. Information über potenzielles Ersparnis pro Jahr .
- 4. Kommentare und Erfahrungen von anderen Benutzern.

1

<sup>&</sup>lt;sup>4</sup> Java Script Object Notation - schlankes Datenaustauschformat

# **3. Vorstellung der Web-Plattform**

In diesem Kapitel wird der entwickelte Prototyp vorgestellt. Zuerst zeige ich eine allgemeine Übesicht über die beiden implementierten Versionen (Web- und mobile Version) des Prototyps. Danach werden alle realisierte Konzepte und Funktionen detailliert beschrieben.

# **3.1 Struktur und Aufbau**

Die Web-Plattform besteht aus mehreren dynamischen (DHTML) und statischen HTML-Seiten. Dieser Kapitel zeigt eine Übersicht, wie die Plattform aufgebaut ist, und beschreibt die Struktur und Funktionalität jeder einzelne Seite.

### **3.1.1 Web-Version des Prototypen**

Abb.1 zeigt eine einfache Übersicht über Struktur und Aufbau der Plattform. Daraus ist zu sehen, dass die Web-Version Plattform aus zwei grossen Bereichen, nähmlich einem Frontend und einem Backend, besteht. Das Frontend ist zugänglich für alle normalen Benutzer der Website, wobei hier zwischen eingeloggten und nicht eingeloggten Benutzern unterschieden wird. Mehr dazu im Kapitel 3.2.1. Der Backend ist zugänglich nur für Administratoren der Website. Diese haben mehr Rechte und können verschiedene Aufgaben durchführen, wie Benutzer verwalten, Reports generieren, neue Produkte nachprüfen, sowie Produktkategorien einfügen und löschen.

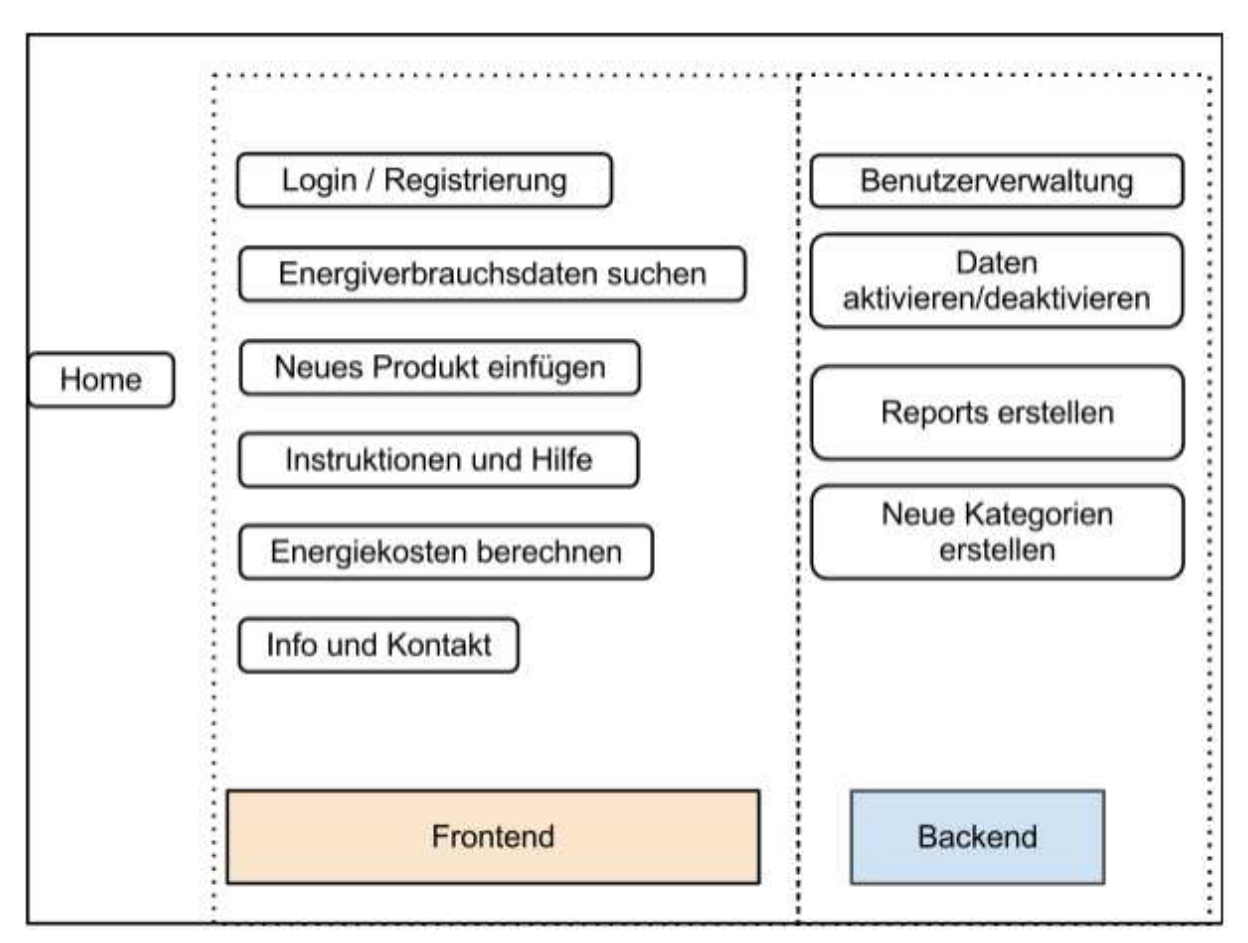

Abb.1 Struktur und Aufbau der Web-Plattform (Web-Version)

# **Startseite**

Hier wird der Benutzer kurz über die Funktionalität der Web-Plattform informiert und über das Menü an weiteren Seiten weitergeleitet. Die Startseite besteht aus vier Teilbereichen.

1. **Hauptbereich** (siehe Abb.2 'Container')

Dieser Bereich sollte dazu verwendet werden, die Plattform kurz zu beschreiben sowie Zweck und Vorteile der Plattform zu erwähnen.

**2. Links zu weiteren Informationen und anderen Plattformen** 

Dieser linke Bereich steht für zusätzliche Links sowie Erweiterungen, die zurzeit nicht implementiert sind, zur Verfügung.

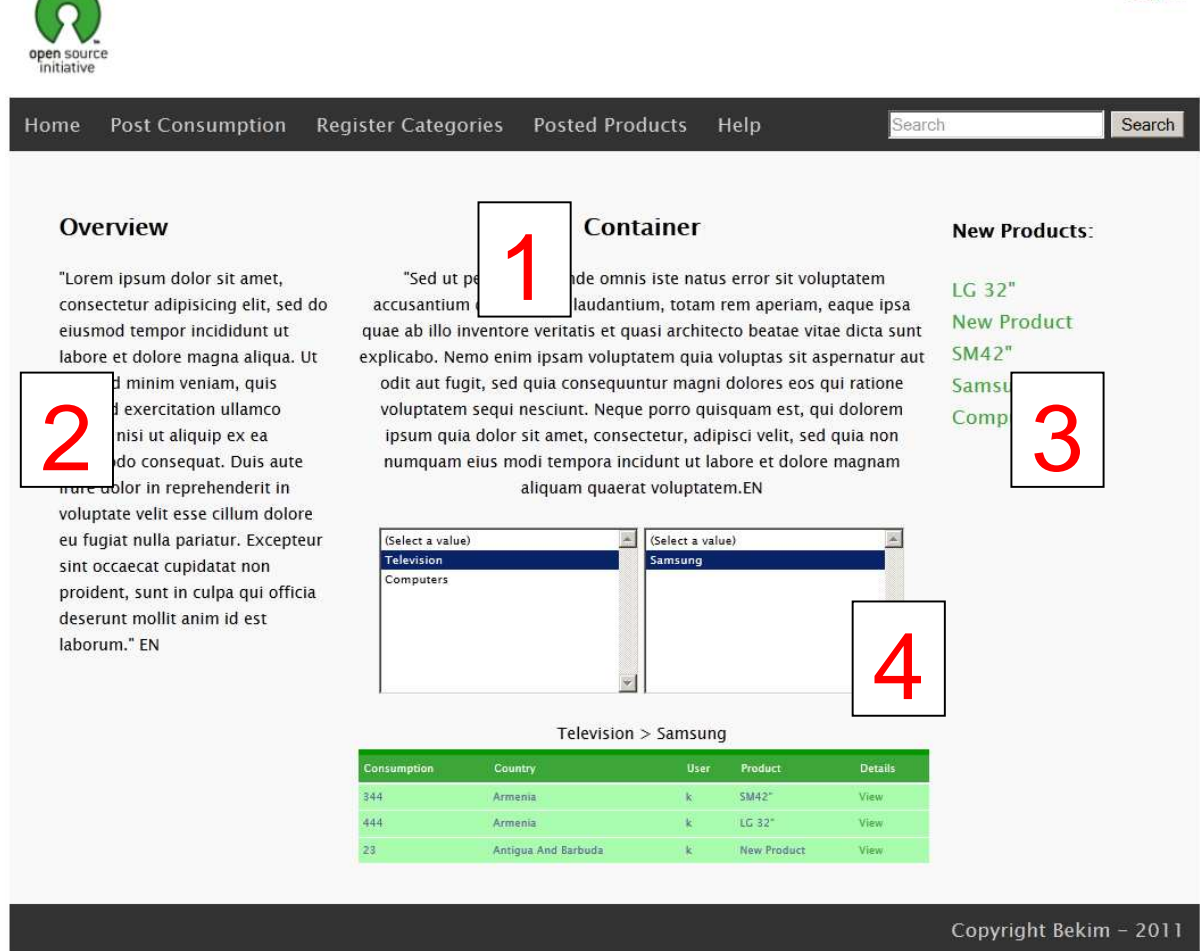

 $\log \ln$ 

Abb.2 Startseite der Web-Plattform

### **3. Kürzlich eingefügte Energieverbrauchsdaten (Produkten)**

Im rechten Bereich der Plattform werden die fünf zuletzt eingefügten Energieverbrauchsdaten von Elektrogeräten aufgelistet.

### **4. Hauptkategorien und Herstellerliste**

In diesem Bereich wird eine Liste der Hauptkategorien der Elektroprodukte sowie der dazugehörigen Hersteller angezeigt. Der Benutzer kann schnell zu Produkten des jeweiligen Herstellers gelangen, indem er eine Hauptkategorie aus der Liste links und gleich daneben den Hersteller auswählt. Sobald der Hersteller

ausgewählt wurde, werden alle Produkte dieses Herstellers auf eine unterstehende Tabelle mit Energieverbrauch, Herkunftsstaat, Benutzer, sowie einen Link zum Produkt selber angezeigt. Wählt man beispielsweise die Kategorie "TV" aus der linken Liste, so wird die rechte liste dynamisch mit allen verfügbaren Herstellern der Kategorie "TV" wie z.B. Philips, Sony, Samsung usw. angepasst. Wählt man danach z.B. den Hersteller Sony, so erscheinen auf der unterstehenden Tabelle alle Energieverbrauchsdaten, die zu Sony-Produkten eingefügt wurden. Will man zu einem bestimmten Gerät von Sony weitere Details, wie Beschreibung, Kommentare von anderen Benutzern usw. wissen, so kann man direkt auf den Produktnamen klicken und wird direkt zu der Detailseite des Produktes weitergeleitet.

#### **Logo**

Das aktuelle Logo der Seite kommt aus der Website Opensource.org und dient nur als Platzhalter. Bei der Finalisierung der Plattform können andere Logos verwendet werden.

#### **Anmeldung und Registrierung**

Beim Klicken auf dem "Einloggen" Link kann sich ein Benutzer mit Benutzername und Passwort anmelden. Falls der Benutzer neu auf der Web-Plattform ist, kann er in wenigen Schritten ein neues Benutzerkonto erstellen.

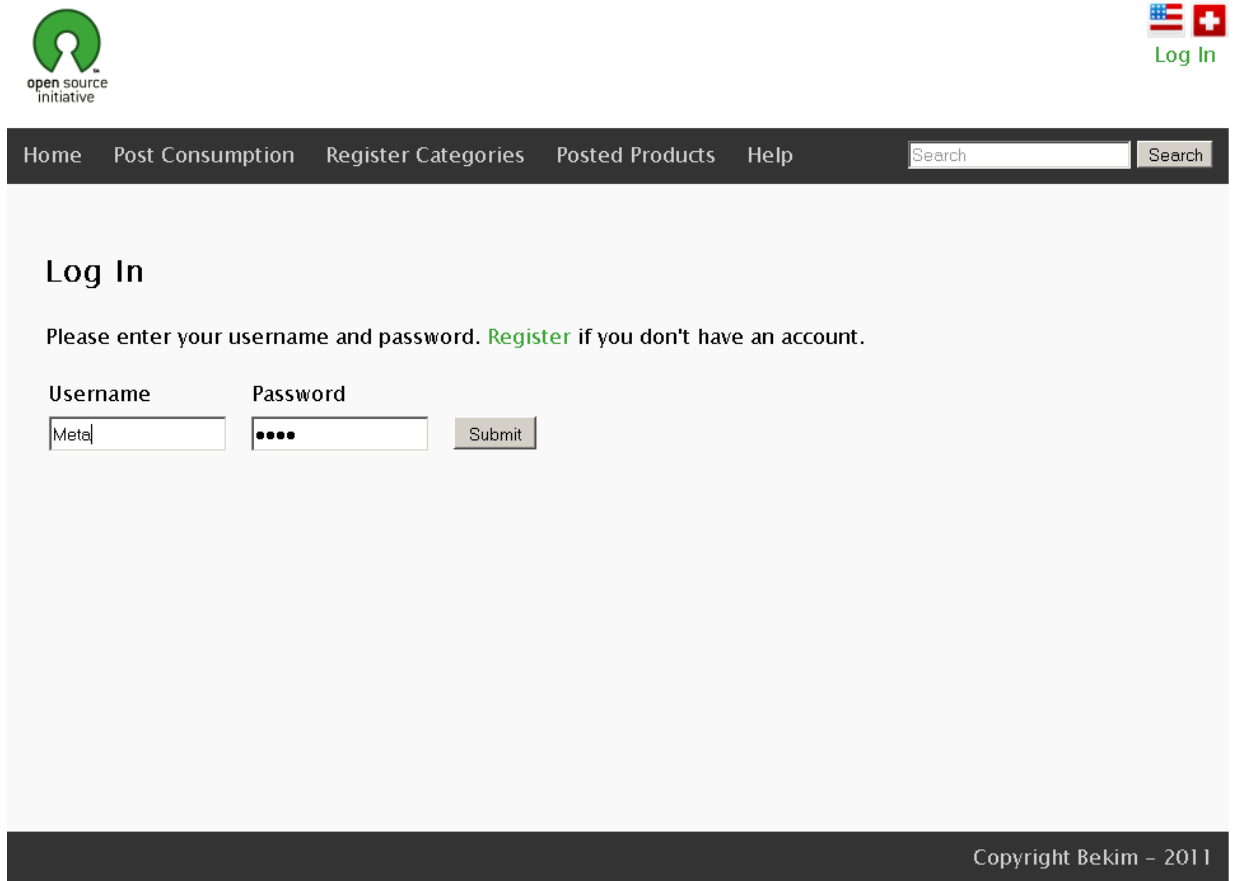

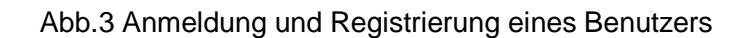

### **Energieverbrauchsdaten suchen**

Die Plattform ermöglicht die Suche nach Energiverbrauchsdaten von Elektrogeräten. Es werden alle Elektrogeräte gefunden, die den eingegebenen Suchbegrif im Namen enthalten. Die Resultate werden in einer Tabelle mit folgenden Kolonenn aufgelistet:

- **● Energieverbrauch** : Zeigt den Energieverbrauch des gefundenen Elektrogäretes in kWh an.
- **● Kategorie**: Enthält die Hauptkategorie eines Elektrogerätes. Z.B. TV, HiFi usw.
- **● Name**: Zeigt den Namen des gefundenen Elektrogerätes. Z.B. "LG 32 Zoll Full HD XY''.
- **● Staat**: Zeigt den Staat in dem das der Energieverbrauch für das Gerät gemessen wurde.

**● Benutzer**: Zeigt den Namen des Benutzers der die Messung für das Elektrogerät durchgeführt hat.

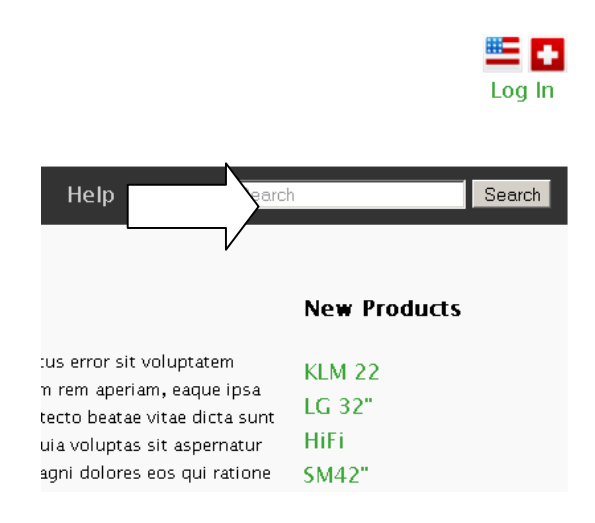

Abb.4 Suche nach Energieverbrauchsdaten

# **Energieverbrauchsdaten einfügen**

Der Benutzer kann auf dieser Seite (siehe Abb.5) selber gesammelte Energiverbrauchsdaten über ein bestimmtes Elektrogerät in die Plattform einfügen. Der Benutzer kann beispielsweise Hauptkategoroie "TV" und Hersteller "Samsung" selektieren und den Namen des Elektrogerätes aus einer Liste von Gerätenamen auswählen. Falls das Gerät nicht in der Datenbank vorhanden ist, kann der Benutzer ein neues Gerät hinzufügen. Diese wird aber zuerst nur von diesem Benutzer sichtbar sein. Erst nach Überprüfung durch einen Administrator wird das neue Modell für alle Benutzer sichtbar. Dieses Konzept wird im Kapitel "Realisierte Konzepte und Funktionen" etwas detailierter erklärt.

Nach Auswahl von Kategorie, Hersteller und Produktname kann der Benutzer den Staat auswählen und den Energieverbrauch in der Datenbank registrieren.

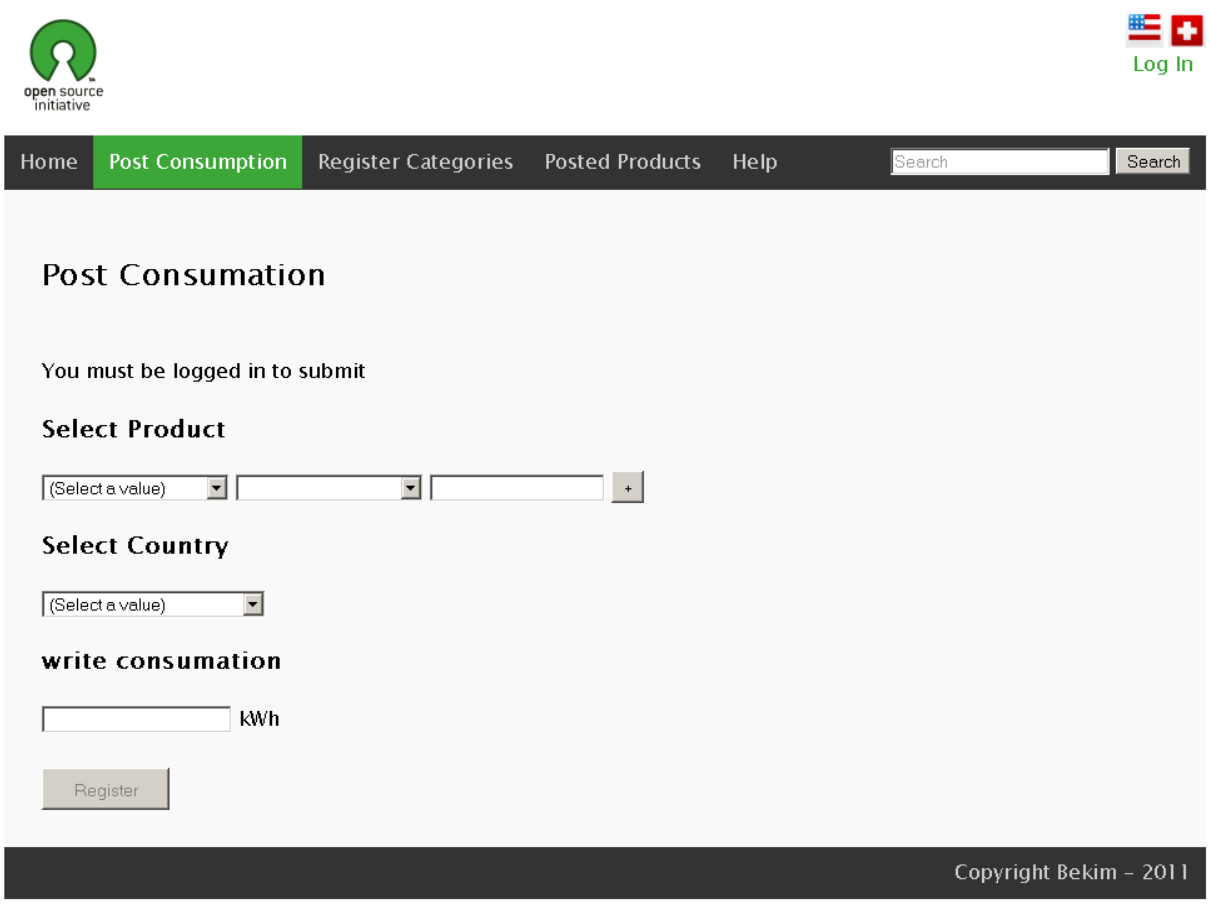

Abb.5 Energieverbrauchsdaten einfügen

### **Neue Kategorie oder neues Produktmodell einfügen**

Falls eine bestimmte Kategorie von Elektrogeräten in der Datebank nicht vorhanden ist, kann man in wenigen Schritten eine neue erfassen. Neue Kategorien können jedoch nur von Administratoren der Plattform erstellt werden. Benutzer können nur neue Modelle und Hersteller von Elektrogeräten erstellen (siehe Abb.6). Der Benutzer kann eine Kategorie auswählen und dazu einen neuen Hersteller oder ein neues Produktmodell erstellen. Beim Produktmodell kann er zusätzlich noch eine Beschreibung einfügen.

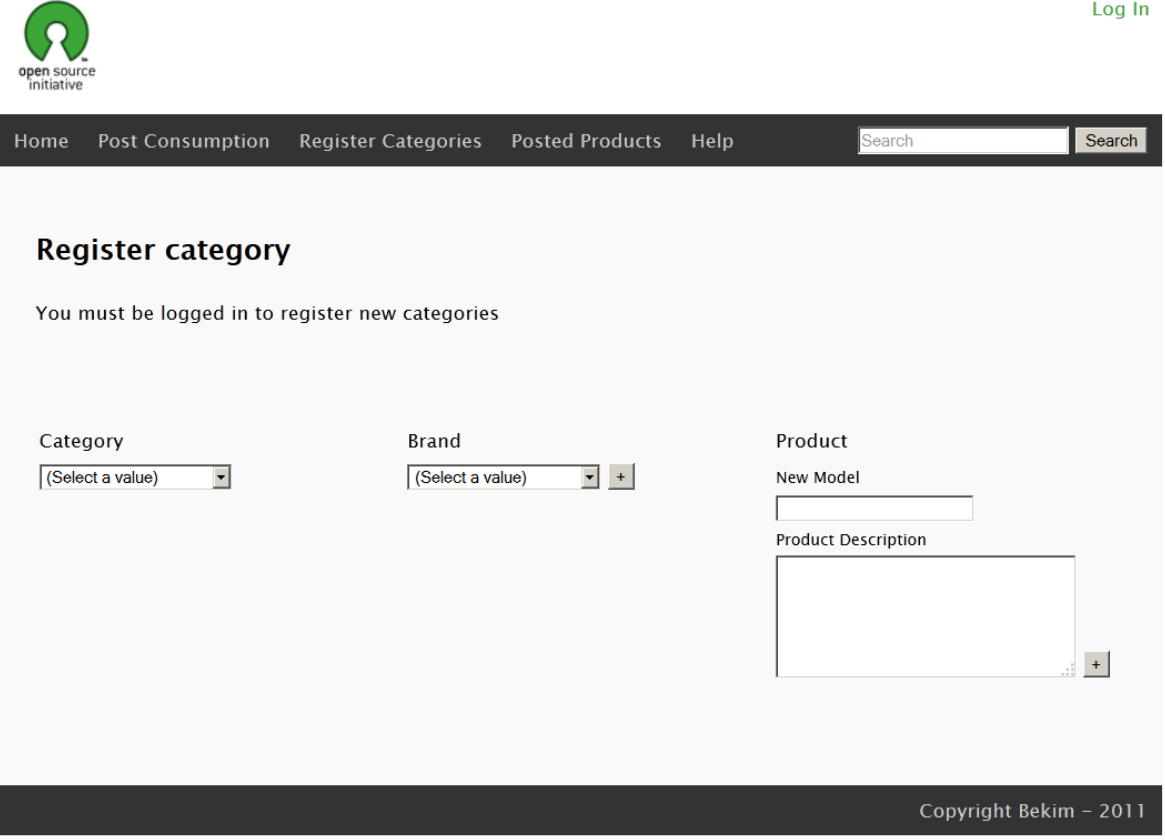

Abb.6 Kategorie, Hersteller oder neues Produktmodell einfügen

#### **Instruktionen und Hilfe**

Die Web-Plattform bietet eine Hilfe-und Instruktionen Seite an. Jeder Benutzer kann hier Gebrauchsinformationen über Funktionalität der Web-Plattform nachlesen sowie Informationen erhalten, wie man selber den Energieverbrauch von Elektrogeräten nachmessen kann.

### **Jährliche Energiekosten berechnen**

Die Plattform bietet auch die Möglichkeit, verschiedene Kalkulationen durchzuführen. Der Benutzer kann beispielsweise rechnen lassen, wie viel Geld der Stromverbrauch von bestimmten Elektrogeräten jährlich kostet.

#### **Benutzerverwaltung**

Auf der Benutzerverwaltungsseite der Plattform (siehe Abb.7) können Administratoren die Benutzer der Web-Plattform aktivieren, deaktivieren oder sogar aus dem System ganz löschen. Eine Suchfunktion oben links auf der Seite ermöglicht die Suche nach bestimmten Benutzern der Plattform. Man kann beispielsweise eine Suche nach alle Benutzern, die den Status "aktiv" haben, absetzen. Mehr Informationen zur Benutzerverwaltung werden im Kapitel "Realisierte Konzepte und Funktionen" geliefert.

|                                      |       | <b>ADMINISTRATION</b> |                                                                 |        |         |                       |        |               |  |
|--------------------------------------|-------|-----------------------|-----------------------------------------------------------------|--------|---------|-----------------------|--------|---------------|--|
|                                      |       |                       |                                                                 |        |         |                       |        | Welcome k     |  |
|                                      |       |                       | User Administration Review Latest Posts Category Administration |        |         |                       |        |               |  |
| $\Box$ Active Users<br><b>Button</b> |       |                       |                                                                 |        |         |                       |        |               |  |
| ID                                   | Name  | <b>Last Name</b>      | Address                                                         | City   | Country | username              | Active | <b>Delete</b> |  |
|                                      | test  | test                  | Stru                                                            | Struga | 129     | $\mathbbm{k}$         | True   | Delete        |  |
|                                      | test  | test                  |                                                                 | Zürich | 210     | test                  | True   | <b>Delete</b> |  |
| 3                                    | Bekim | Meta                  | <b>Dietikon</b>                                                 | Zürich | 210     | admin                 | True   | <b>Delete</b> |  |
|                                      |       |                       |                                                                 |        |         | <b>Benutzerstatus</b> |        |               |  |

Abb.7 Benutzerverwaltung

### **Daten aktivieren und deaktivieren**

Bereits ins System eingefügte Energieverbrauchsdaten können hier aktiviert oder deaktiviert werden (siehe Abb.8). Diese Funktion soll verhindern, dass unbrauchbare Daten ins System gelangen. Alle eingefügten Energieverbrauchsdaten werden zuerst von einem Administrator überprüft und erst dann entweder gelöscht oder für alle Benutzer der Plattform zugänglich gemacht.

| <b>ADMINISTRATION</b>      |  |                                                                 |                 |        |               |  |  |
|----------------------------|--|-----------------------------------------------------------------|-----------------|--------|---------------|--|--|
|                            |  |                                                                 |                 |        | Welcome k     |  |  |
|                            |  | User Administration Review Latest Posts Category Administration |                 |        |               |  |  |
| $\Box$ Active Categories   |  | <b>Button</b>                                                   |                 |        |               |  |  |
| <b>Category Name</b><br>ID |  | <b>Parent Category</b>                                          | <b>Username</b> | Active | <b>Delete</b> |  |  |
| LG 32*<br>5                |  | Samsung                                                         | k               | False  | Delete        |  |  |
| New Product<br>6           |  | Samsung                                                         | $\bf k$         | False  | Delete        |  |  |
| Television                 |  | <b>IsParent</b>                                                 | k               | True   | Delete        |  |  |
| Computers                  |  | <b>IsParent</b>                                                 | k               | True   | Delete        |  |  |
| Samsung                    |  | Television                                                      | k               | True   | <b>Delete</b> |  |  |
| SM42"                      |  | Samsung                                                         | $\bf k$         | False  | Delete        |  |  |
| <b>Status</b>              |  |                                                                 |                 |        |               |  |  |

Abb.8 Energieverbrauchsdaten aktivieren,deaktivieren und löschen

# **Neue Kategorien einfügen**

Wie bereits weiter oben erwähnt, können Administratoren der Web-Plattform neue Kategorien von Elektrogertäen im System einfügen oder bestehende löschen (siehe Abb.9).

# **Reports generieren**

Auf der "Reports erstellen" Seite der Web-Plattform können Administratoren verschiedene Reports über Energieverbrauchsdaten generieren lassen. Für den ersten Prototypen wurde nur eine einfache Report Funktion implementiert.

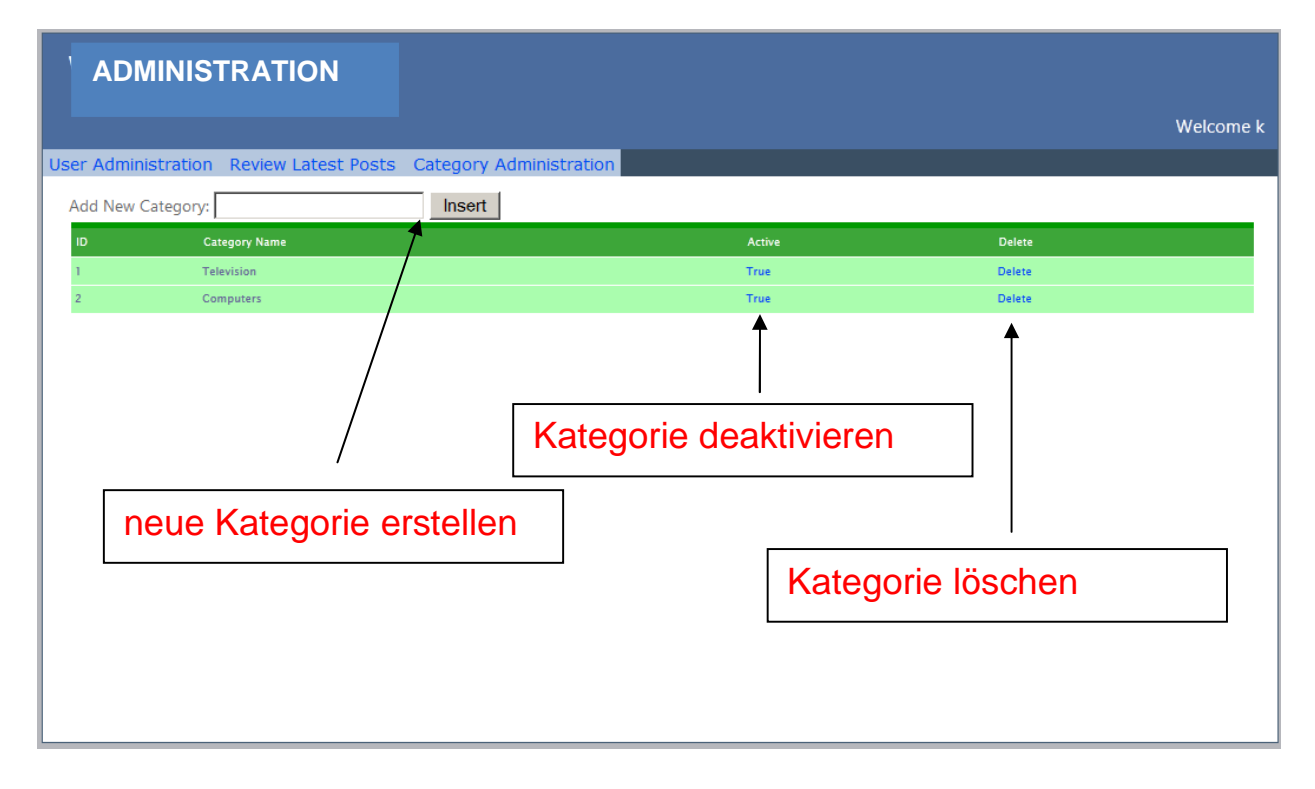

Abb.9 Neue Kategorien von Elektrogeräten einfügen

### **3.1.2 Mobile Version**

Die mobile Version der Web-Plattform wurde zuerst nur für das iPhone entwickelt. Schaut man jedoch die Zahlen der heute am meisten verwendeten mobilen Geräte an, so sieht man schnell, dass Apple-Geräte nicht die eingzigen auf dem mobilen Markt sind. Als Beispiel dazu habe ich eine Statistik von mobilemetrics.de über mobile Zahlen von Deutschland (siehe Abb.10) gefunden. Wie die Grafik zeigt, ist Apple immer noch der Marktführer, jedoch steigen die zahlen der anderen mobilen Betriebssyteme wie z.B. "Android" permanent an. Daher habe ich mich entschieden, eine mobile Version der Web-Plattform zu entwickeln, die auf allen gängigen Geräten lauffähig ist. Nachfolgend werde ich die mobilen Web-Plattformen vorstellen und die im Rahmen dieser Arbeit implementierte Funktionalität zeigen. Um einen Namen für den Prototypen zu haben, habe ich die Applikation ECMA (engl. Energy Consumption Mobile App) genannt.

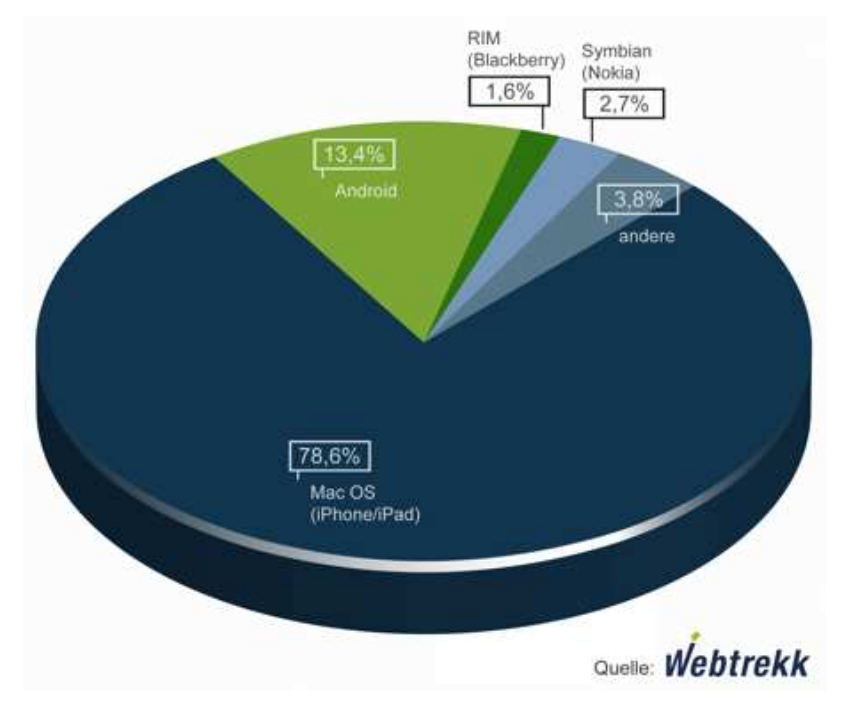

Abb.10 Mobile Betriebssysteme 2011 (mobilemetrics.de) Webtrekk<sup>5</sup>

Im Gegensatz zur Web-Version der Plattform besitzt die mobile Version keinen Administrationsbereich. Wegen der Benutzerfreundlichkeit sind diese Funktionen nur für die Web-Version der Plattform implementiert worden. Die mobile Version ist für den ersten Prototyp nur auf die wichtigsten Funktionen reduziert worden.

Anders als bei der Web-Version besitzt die mobile Version eine zusätzliche Seite für Einstellungen. Hier kann man die Sprache<sup>6</sup>, Währung und Kosten für 1kWh Strom einstellen und speichern. Diese Daten werden global für die mobile Applikation verwendet und können jederzeit geändert werden.

# **Startseite der mobilen Aplikation**

Die Startseite der mobilen Version der Web-Plattform (siehe Abb.11) besteht aus vier

 5 http://mobilemetrics.de/2011/10/04/neue-mobile-zahlen-fur-deutschland-q3-2011/

<sup>&</sup>lt;sup>6</sup> Zurzeit werden nur die Sprachen Deutsch und Englisch unterstützt

Bereichen: Einloggen , neues Produkt hinzufügen, Elektrogeräte suchen und Infoseite für Instruktionen. Ganz unten auf der Seite findet man drei Schaltflächen für Startseite, Einstellungen und Informationen über Entwicker und die Applikation selber.

Alle Hintergrundgrafiken für die Applikation sowie das gesamte Design wurden im Rahmen dieser Arbeit selber erstellt. Die Standard-Icons habe ich als "free icons" aus dem Internet besorgt und für die Aplikaiton weiter verarbeitet. Die icons für die Schaltflächen kommen aus der opensource jQuery-Mobile Bibliothek.

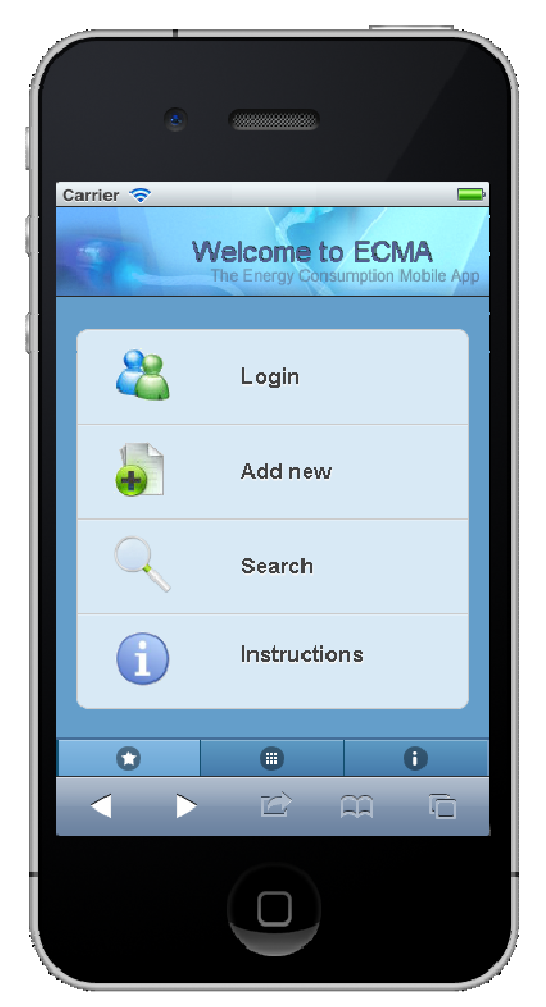

Abb.11 Startseite der mobilen Applikation ECMA

#### **Benutzer einloggen**

Diese Seite wird verwendet, um den Benutzer der Plattform zu identifizieren und das Einfügen von neuen Produkten zu ermöglichen. Ein Klick auf "Registrieren" Link, führt zur Registrierungsseite (siehe Abb. 12). Hier können neue Benutzer ein neues Benutzerkonto erstellen. Beim ersten Prototypen können bestehende Benutzer sich anmelden, jedoch werden diese Daten nicht weiter verarbeitet. Die finalisierte Version sollte diese Daten dazu verwenden, um z.B. benutzerspezifische Informationen anzuzeigen, sowie Administratoren von normalen Benutzern zu unterscheiden. Das Einfügen von neuen Produkten könnte man bespielsweise wie bei der Web-Version der Plattform nur für registrierte Benutzer zulassen.

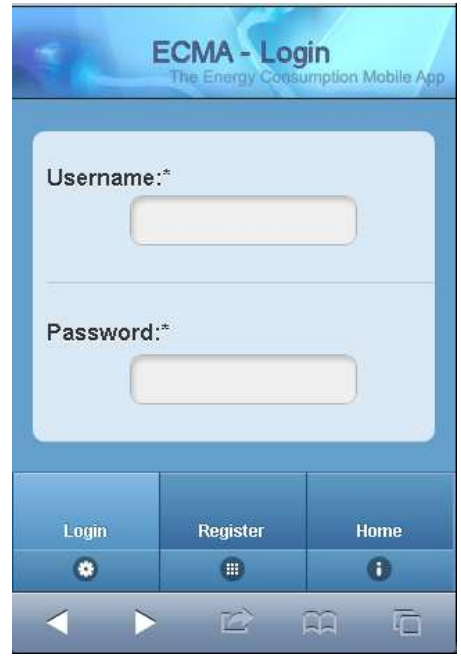

Abb.12 ECMA Benutzer einloggen

### **Benutzerkonto erstellen**

Neue Benutzer können ähnlich wie bei der Web-Version der Plattform auch in der mobilen Version ein neues Benutzerkonto erstellen. Die Registrierungsseite (siehe Abb. 13) stellt alle nötigen Felder wie Vorname, Nachname, Benutzername, E-Mail-Adresse usw. zur Verfügung. Durch das Klicken auf die Registrieren (engl. register) Schaltfläche, werden die Daten über ein Web-Service (siehe Kapitel 4.3.6) zum Server geschickt und ein neuer Benutzer auf der Datenbank erstellt.

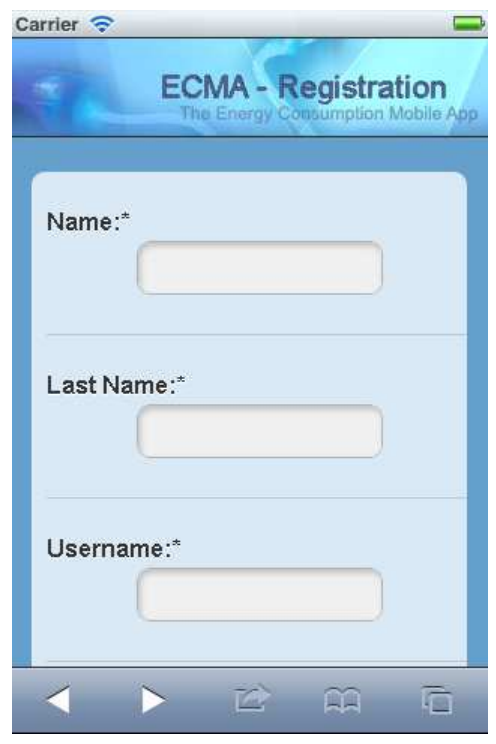

Abb.13 Neues Benutzerkonto erstellen

# **Energieverbrauchsdaten einfügen**

Um neue Energieverbrauchsdaten über die mobile Applikation in die Datenbank einzufügen, braucht man lediglich auf der dazugehörigen Seite zu navigieren und alle Felder auszufüllen (siehe Abb.14). Hier kann man nun alle benötigten Daten angeben und auf die Hinzufügen-Schaltfläche klicken. Die neuen Daten sind erst dann für alle Benutzer sichtbar, wenn diese durch einen Administrator überprüft und aktiviert wurden.

### **Energieverbrauchsdaten suchen**

Beim Klicken auf die Suchen-Schaltfläche werden über einen SearchProducts Web-Service (mehr dazu im Kapitel "Web-Services" weiter unten) alle gefundenen Daten aufgelistet dargestellt (siehe Abb.15). Beim Klicken auf ein Elektrogerät aus der Liste wird eine neue Seite mit Produkt-Details angezeigt (siehe Abb.16). Hier kann man nur ein Foto vom Produkt, Beschreibung sowie Energieverbrauch nachlesen.

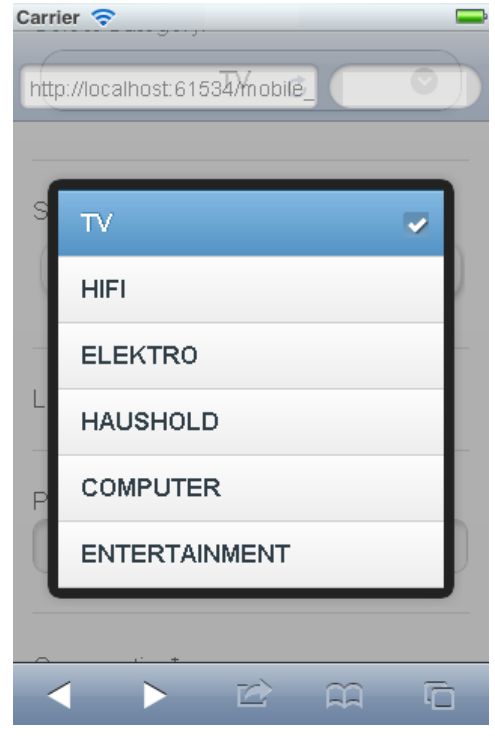

Abb.14 Energieverbrauchsdaten einfügen

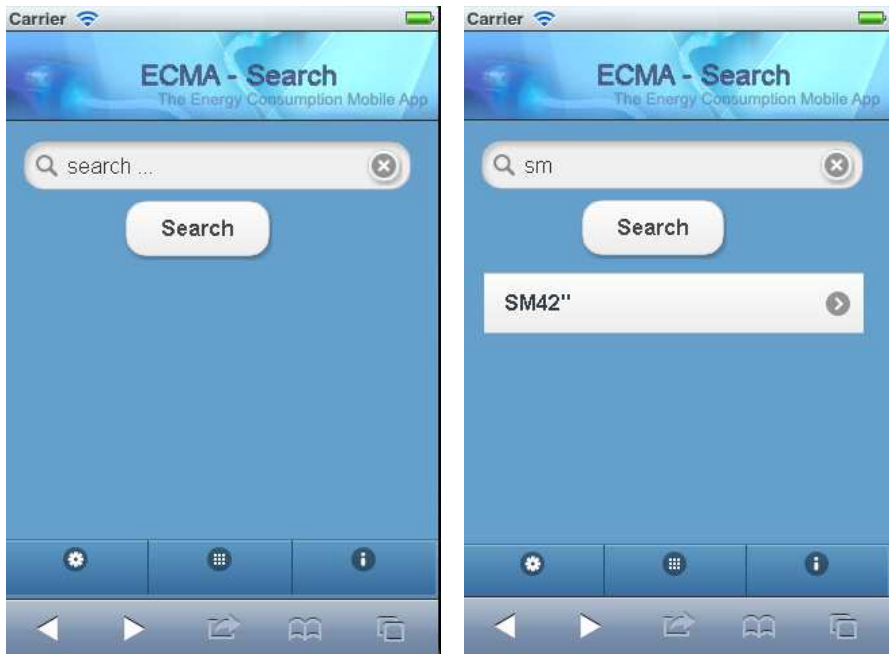

Abb.15 Energieverbrauchsdaten suchen

### **Produktdetails anschauen**

Druch einen Klick auf die gefundenen Enträge kommt man direkt zur Produktdetails-Seite (Abb.16). Hier kann man nun alle Produktdetails wie Name, Beschreibung, Energieverbrauch etc. anschauen.

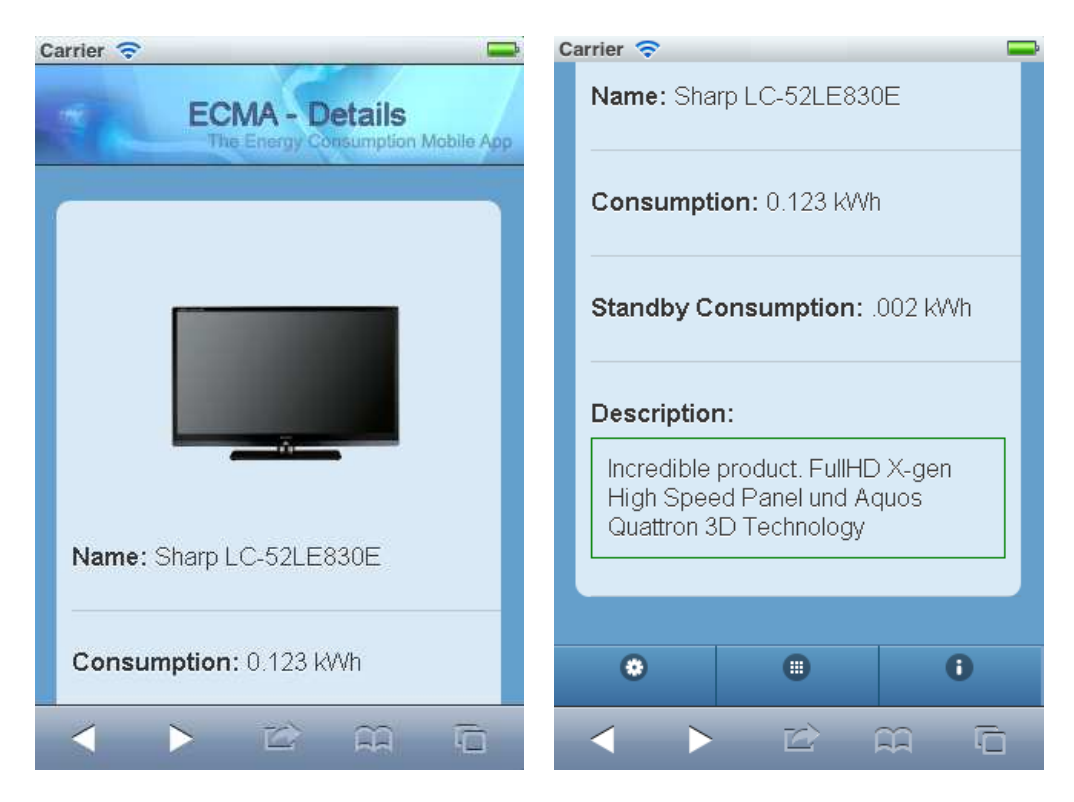

Abb.16 Produktdetails anschauen

# **Instruktionen und Hilfe**

Diese Seite der Plattform bietet ähnlich wie in der Web-Version auch in der mobilen Version der Plattform Instruktionen, wie man selber den Energieverbrauch von Elektrogeräten messen kann und diese in die Plattform einfügen kann .

### **Infoseite**

Für die mobile Version der Web-Plattform steht zusätzlich noch eine Infoseite zur Verfügung. Diese Seite enthält Informationen über die Entwickler, Kontaktdaten sowie die aktuelle Version der Applikation.

# **3.2 Realisierte Konzepte und Funktionen**

Nachfolgend werden die wichtigsten Konzepte und Funktionen der Web-Plattform ausführlich erklärt.

### **3.2.1 Benutzerverwaltung**

Die Plattform unterscheidet drei Arten von Benutzern: Besucher, Registrierte und Administratoren. Die Besucher können nur existierende Energieverbrauchsdaten abrufen. Registriete Benutzer können Energieverbrauchsdaten selber in die Plattform einfügen, oder bestehende Produkte mit brauchbaren Informationen ergänzen. Administratoren sind Benutzer, die Zugang zum Administrationsbereich der Plattform haben und alle verfügbaren Rechte besitzen.

# **3.2.2 Administrationsbereich**

Im Administrationsbereich können Administratoren der Web-Plattform verschiedene Verwaltungsaufgaben durchführen. Sie können eingeloggte Benutzer aus dem System löschen oder neue Benutzer anlegen. Bereits registrierte Benutzer können aktiviert oder deaktiviert werden. Hiermit soll sicher gestellt werden, dass die Plattform nur seriöse Benutzer hat und diese sich auch richtig verhalten.. Zusätzlich können Administratoren neu eingefügte Energieverbrauchsdaten von Elektrogeräten überwachen und entweder löschen oder aktivieren. D.h., wenn ein neues Produkt von einem Benutzer in die Web-Plattform eingefügt wird, wird dieser zuerst mit dem Status "0" (nicht aktiv) abgespeichert. Danach kann ein Administrator diesen neuen Beitrag überprüfen und entweder frei schalten oder vom System löschen. Somit wird verhindert, dass Benutzer unbrauchbare Informationen in die Plattform einfügen. Ein anderer wichtiger Grund für das Ein- und Ausschalten von Beiträgen ist der Schutz vor SPAM<sup>7</sup>. Laut IT SecCity [2] ist die Zahl der Spam-Nachrichten seit 2006 explodiert. In den kommenden Jahren wird sich in diesem Bereich nicht viel ändern, daher ist es von hoher Bedeutung, Spamschutz-Mechanismen bei der Entwicklung von Web-Plattformen zu berücksichtigen.

1

<sup>&</sup>lt;sup>7</sup> Unerwünschte, auf elektronischem Weg übertragene Nachrichten

Zusätzlich zu den bereits erwähnten Aufgaben haben Administratoren die Möglichkeit, Reports zu erstellen. Administratoren können beispielsweise durch Reports herausfinden, aus welchen Staaten am meisten Energieverbrauchsdaten generiert wurden. Zusätzlich können sie Durchschnittswerte über Energieverbrauch von Elektrogeräten eines bestimmten Typs generieren.

#### **3.2.3 Einfügen von Energieverbrauchsdaten**

Die wichtigste Funktion der Web-Plattform ist das Einfügen von Energieverbrauchsdaten von Elektrogeräten. Um dieses möglichst einfach zu machen, werden dem Benutzer die Hauptkategorien von Elektrogeräten bereits in einer HTML Selektbox aufgelistet angezeigt. Der Benutzer kann eine Kategorie auswählen und direkt danach bekommt er eine Liste der bekanntesten Herstellermarken, die zu der ausgewählten Kategorie gehören. Ist eine Marke nicht im System vorhanden, so kann der Benutzer die neue Marke im System registrieren lassen. Diese wird später zusammen mit den eingefügten Energieverbrauchsdaten von einem anderen Benutzer mit Administratorrechten überprüft und erst dann ins System integriert oder abgelehnt.

Hat der Benutzer Kategorie und Marke eines Elektrogerätes ausgewählt, so kann er Name, Energieverbrauch sowie eine Beschreibung für das Gerät einfügen. Hat der Benutzer auch ein Bild von dem Gerät zur Verfügung, so kann er dieses problemlos in PNG- oder JPEG-Format in die Plattform einfügen lassen.

#### 3**.2.4 Produktbeschreibung und Benutzerkommentare**

Es ist von hoher Bedeutung, dass über jedes eingefügte Elektrogerät mit Beschreibung und Energieverbrauch auch die Meinungen anderer Benutzer der Plattform zu sehen sind. Die Benutzer sollen die Möglichkeit haben, neue Kommentare und Anregungen über ein bestimmtes Elektrogertät einfügen zu können. Dabei ist es wichtig, dass derjenige Benutzer, der einen neuen Kommentar erfassen möchte, nicht unbedingt in die Plattform registriert sein muss. Auch ein normaler Besucher der Web-Plattform sollte die Möglichkeit haben, einen Kommentar zu schreiben. Um auch hier

unerwünschte Kommentare sowie SPAM zu verhindern, müssen Schutzmechanismen berücksichtigt werden.

Um all diese Anforderungen zu ermöglichen, wurde die Plattform mit einem externen Plugin<sup>8</sup> namens DiscUS<sup>9</sup> (siehe Abb.17) erweitert. Folgende erweiterte Funktionalitäten werden von DiscUS ermöglicht:

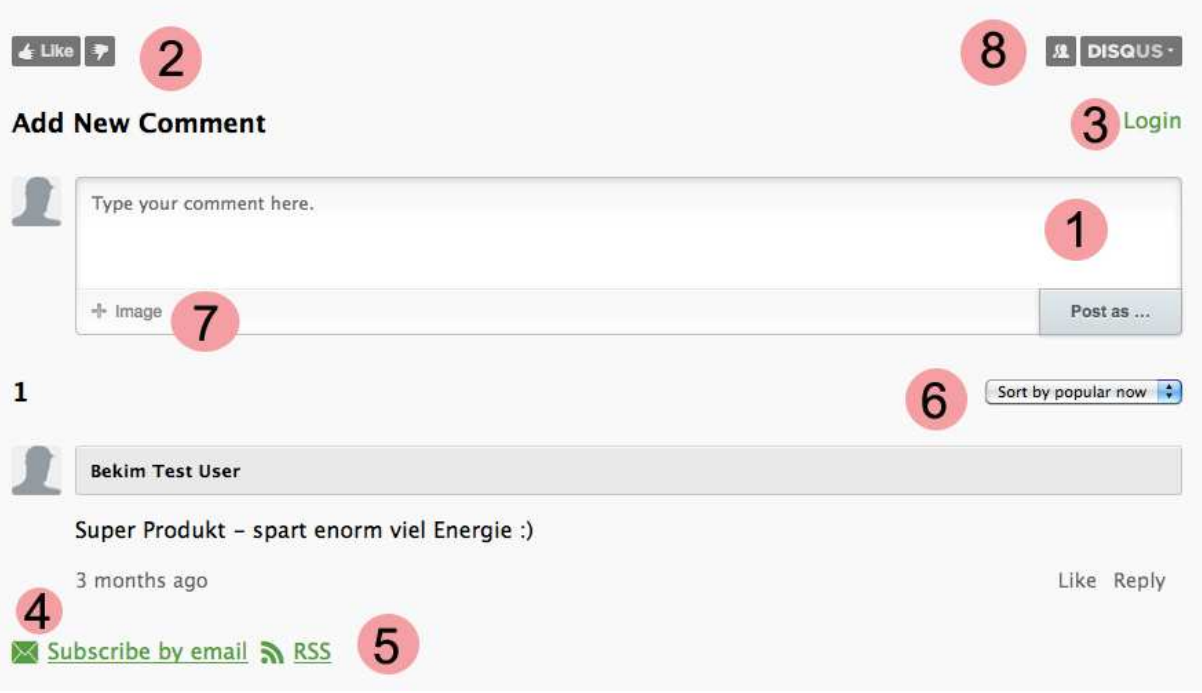

Abb.17 DisqUS Plugin (discus.com)

# 1. **Neue Kommentare einfügen**

Benutzer und Besucher können für jedes Elektrogerät Kommentare einfügen. Um unerwünschte Kommentare zu vermeiden, können Kommentare von Administratoren frei geschaltet oder gelöscht werden.

#### 2. **Kommentare bewerten**

Bereits eingefügte Kommentare können Benutzer positiv oder negativ bewerten.

 8 Softwaremodul für Funktionalitätserweiterung

<sup>&</sup>lt;sup>9</sup> http://www.discus.com

# 3. **Mit einem externen Konto einloggen**

Jeder Besucher, der einen Kommentar einfügen möchte, kann sich mit einer der folgenden Accounts von anderen bekannten Plattformen anmelden (Abb.18):

- Discus
- Google
- Facebook
- Twitter
- Yahoo
- OpenId

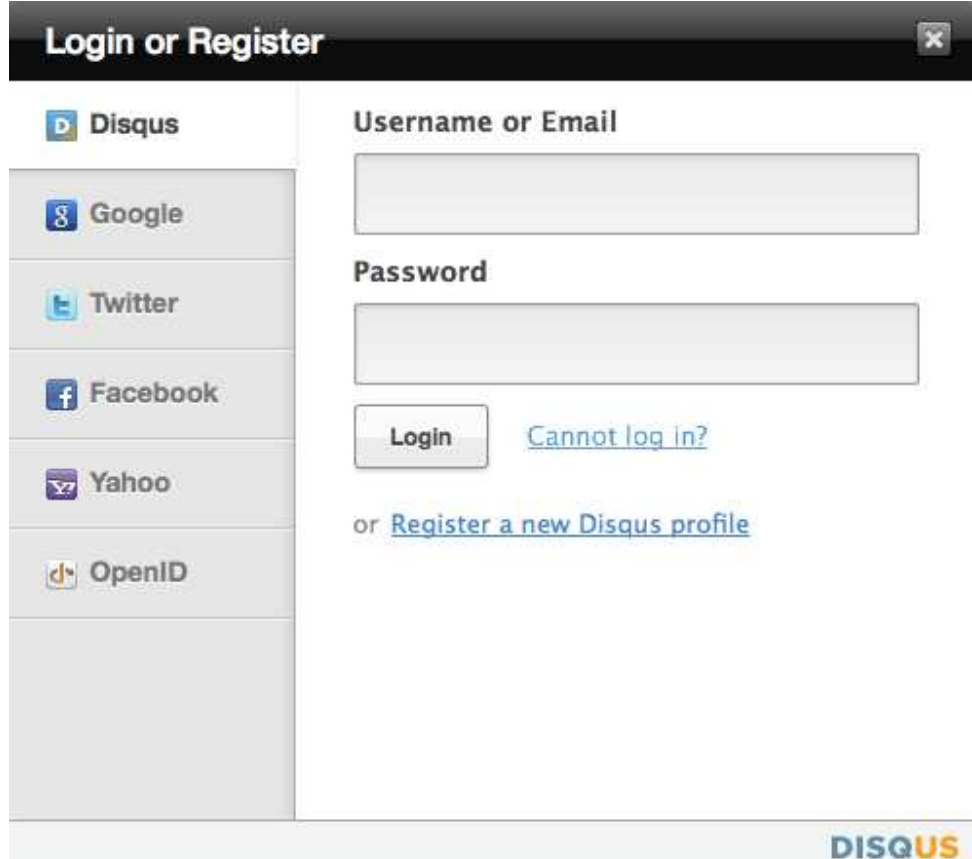

Abb.18 DisqUs Login Accounts

# 4. **E-Mail Benachrichtigung**

Jede Seite kann abonniert werden. Möchte ein Benutzer benachrichtigt werden, falls ein anderer Benutzer einen Kommentar einfügt oder auf einen existierenden Kommentar antwortet, so kann er diese Seite abonnieren und sich per E-Mail benachrichtigen lassen.

# 5. **RSS**<sup>10</sup>

Zusätzlich zur E-Mailbenachrichtigung kann der Benutzer einen RSS-Kannal abonnieren. Wie in [3] ausgeführt, steht RSS als Abkürzung für "Really Simple Syndication" und ist ein Vertreter der Newsfeeds Technologie. Diese werden von vielen Social-Software-Anwendungen genutzt, um die Nutzer fortwährend auf einem aktuellen Informationsstand über Inhalte einer Webseite zu halten und somit einen standardisierten Austausch von Informationen zwischen Websites zu ermöglichen.

Nach jedem neuen Kommentar, wird zusätzlich ein XML-File generiert. Dieses File enthält eine Kurzbeschreibung des Kommentars, sowie einen direkten Link zum neuen Kommentar auf der Plattform. RSS-Reader<sup>11</sup> können diese generierte Dateien auslesen. Sie können z.B. als Plugin in einem Webbrowser installiert werden.

# 6. **Sortierung**

1

Kommentare können nach folgenden Kriterien sortiert werden:

- Popularität
- Neueste zuerst
- Älteste zuerst
- Beste Bewertung

<sup>&</sup>lt;sup>10</sup> Strukturierte Veröffentlichung von Änderungen auf Websites

<sup>&</sup>lt;sup>11</sup> Software zum Einlesen und Anzeigen von RSS-Feeds

# 7. **Kommentare mit Bildern ergänzen**

Jeder Kommentar kann mit zusätzlichen Bildern zum beschriebenen Elektrogerät ergänzt werden.

# 8. **Übersicht über die ganze Community**<sup>12</sup>

Wie in Abb.19 zu sehen ist, zeigt die Übersicht Informationen über die Gesamtanzahl von Kommentaren, Anzahl positive Bewertungen, aktive Benutzer usw.

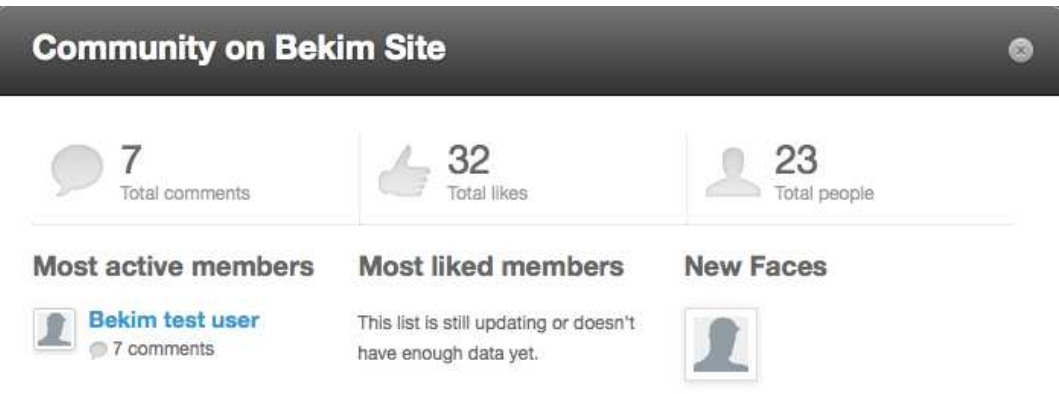

Abb. 19 : DisqUs Übersicht über alle Kommentare

# **3.2.5 Suche nach Energieverbrauchsdaten**

Die Plattform ermöglicht es existierende Produkte zu suchen und diese anzeigen zu lassen. Existieren mehrere Elektrogeräte für den gleichen Suchbegriff, so werden diese in einer Tabelle aufgelistet. Mit einem Mausklick auf dem Namen des Gerätes, wird die Detailseite des Gerätes angezeigt.

# **3.2.6 Report-Generierung**

Reports sind dafür gedacht, Informationen über Benutzer, eingefügte Elektrogäreten usw. zu generieren. Diese können nur von Benutzern mit Administratorrechten erstellt werden und sind nur für interne Zwecke gedacht. Im Rahmen dieser Arbeit werden nur Reports bezüglich eingefügter Produkte von einem bestimmten Benutzer sowie

1

<sup>&</sup>lt;sup>12</sup> Soziale Gruppe

bezüglich eines bestimmten Staates generiert. Je nachdem welche Reports später benötigt werden, kann diese Seite beliebig erweitert werden.

# **3.2.7 Berechnungen**

Die Plattform bietet die Möglichkeit an, verschiedene Berechnungen bezüglich jährlicher Energiekosten, die durch z.B. einen StandBy Modus eines bestimmten Elektrogäretes verursacht werden, druchzuführen. Die Berechnungen sollen zeigen, dass man enorm viel Geld sparen könnte, wenn man auf ein sparsameres Gerät wechseln und somit den Energieverbrauch senken würde.

### **3.2.8 Mehrschprachigkeit**

Der entwickelte Prototyp der Web-Plattform ist zurzeit in zwei Sprachen verfügbar. Deutsch und Englisch (siehe Abb.20 oben rechts). Die Web-Plattform ist jedoch so programmiert, sodass die Erweiterung auf zusätzliche Sprachen problemlos möglich ist. Jede Sprache besitzt eine XML-Datei, die alle Begriffe, die übersetzt werden sollen, enthält.

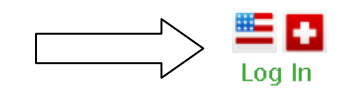

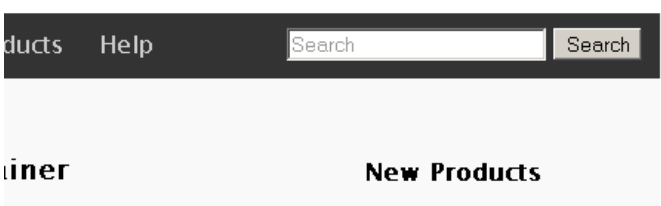

Abb.20 Unterstützung für verschiedene Landessprachen

# **4. Technische Umsetzung**

Bei der Entwicklung der Web-Plattform-Prototyps wurden verschiedene Technologien und Frameworks in Betracht gezogen. Im nachfolgenden Kapitel werden einige bei der Umsetzung der Web- und Mobile-Version ausgewählte Technologien und Frameworks einzeln präsentiert.

# **4.1 Anforderungsanalyse (Requirements Engineering)**

Wie bei der Einführung auch erwähnt, ist das Hauptziel der Web-Plattform, möglichst schnell Informationen über Energieverbrauchsdaten von Elektrogeräten bereit zu stellen. Daraus lassen sich folgende weitere Anforderungen identifizieren:

# **Einfügen von Energieverbrauchsdaten**

Benutzer der Web-Plattform sollen die Möglichkeit haben, gesammelte Energieverbrauchsdaten von Elektrogeräten in die Web-Plattform einzufügen.

# **Suchen von bereits existierenden Energieverbrauchsdaten von Elektrogeräten**

Die Plattform soll eine Suchfunktion anbieten, um so schnell wie möglich auf Energieverbrauchsdaten von bereits eingefügten Elektrogeräten zu gelangen. Die Suche sollte alle Produkte finden, die das Suchwort im Produktnamen enthalten.

# **Übersichtliche Darstellung von Produktinformationen**

### **Angabe von Hilfe und Instruktionen**

Die Plattform soll Hilfe und Instruktionen bereit stellen, die den Benutzern der Plattform helfen, wie sie Energieverbrauch von Elektrogeräten messen können.

### **Benutzerverwaltung**

Die Web-Plattform sollte die Möglichkeit anbieten, Benutzer zu registrieren und zu verwalten.

# **Spamschutz und Umgang mit unbrauchbaren Daten**

Die Web-Plattform sollte die Möglichkeit geben unbrauchbare Daten löschen zu können und Spam nicht zu zu lassen.

### **Erreichbarkeit**

Zusätzlich zur Web-Version sollte die Plattform auch über diverse mobile Geräte erreichbar sein.

# **Kommentare, Feedback und Anregungen**:

Benutzer sollen die Möglichkeit haben, für jedes eingefügte und bestehende Produkt Kommentare, Feedback sowie Anregungen einzufügen.

# **Sicherheit**

Die Plattform sollte gegen typischen Angriffsarten auf Web-Anwendungen wie:

- **●** Cross-Site-Scripting
- **●** HTML-Injection
- **●** SQL Code Injection
- **●** Path Traversal
- **●** Denial of Service

Schutz liefern.

Im Rahnmen dieser Arbeit wurden für den Prototyp, ausser Sicherheitsanforderungen, alle Anforderungen umgesetzt. Es lassen sich jedoch auch weitere Anforderungen identifizieren, die bei Erweiterungen und Finalisierung des Prototyps implementiert werden sollten. Mehr zu diesem Thema werde ich im Kapitel 5 erwähnen.

# **4.2 Usability Engineering und Design**

Gute Usability bzw. hohe Benutzbarkeit ist eine wichtige Anforderung. Bei der Entwicklung des Web-Plattform-Prototypen wurden mehrere Usability-Engineering Iterationen durchgeführt [4]. Verschiedene Testpersonen wurden beauftragt, drei simple Wegwerfprototypen der Plattform zu verwenden. Ausgehend von den Beobachtungen und Feedback der Testpersonen wurden weitere sogenannte Mockups<sup>13</sup> erstellt und daraus weitere simple Prototypen implementiert. Für die Erstellung der Mock-ups wurde das Online Werkzeug Balsamig<sup>14</sup> verwendet.

Aus der Beobachtung und aus Gesprächen mit den beteiligten Testbenutzern, wurde eine der Prototypen für die Weiterentwicklung verwendet. Bei der mobilen Variante gab es leider nur eine Version, die zu testen war und sie wurde auch als 'verständlich und einfach zu verwenden' eingestuft.

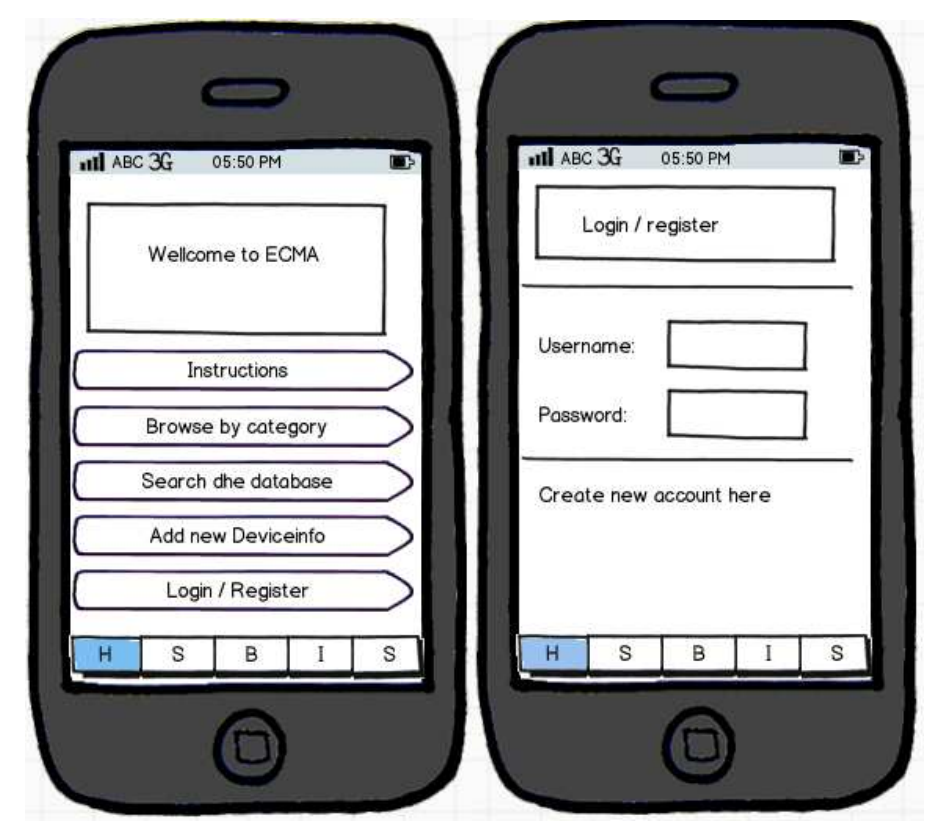

Abb.21 Mock-ups des mobilen Prototyps

1

<sup>&</sup>lt;sup>13</sup> Visuelle Darstellung eines Wegwerfprototypen

<sup>14</sup> http://balsamiq.com

# **4.3 Technologien und Frameworks**

In diesem Kapitel gebe ich einen kurzen Überblick über alle Technologien und Frameworks, die bei der Entwicklung der Webplattform verwendet wurden.

### **4.3.1 ASP.NET**

Die Web-Version der Plattform wurde mit ASP.NET-Technologie umgesetzt. ASP.NET trennt die HTML-Ausgabe (Layout) von der Programmlogik und verteilt diese auf verschiedene Dateien. Die Programmierung ist komplett objektorientiert und löst die Arbeit mit Komponenten das sequenzielle Erzeugen von HTML-Code ab [5]. Es werden verschiedene Programmiersprachen unterstützt. Die Seite startVbDotNet.com [6] zeigt einen Überblick über alle zurzeit unterstützten Programmiersprachen an. Für die Implementierung des Prototypen habe ich mich für die Programmiersprache C# entschieden. Galloway J. et.al. [7] zeigen einige wichtige Vorteile von ASP.Net und wie man diese Technologie am besten verwenden kann. Dieses Buch wurde auch unter anderem als Grundlage für den Wissensaufbau im Bereich ASP.NET verwendet. Andere theoretische Grundlagen in diesem Bereich wurden den Büchern [8] und [9] entnommen.

### **4.3.2 Javascript und CSS**

Javascript und CSS (Cascading Style Sheets) sind die am häufigsten verwendeten Technologien bei der Web-Programmierung. Javascript ist eine Scriptsprache und spielt eine wichtige Rolle bei der Entwicklung von dynamischen HTML-Seiten (DHTML).

Sie wird in Zusammenhang mit Manipulation der einzelne DOM (Document Object Model) Elemente verwendet. CSS ist eine deklarative<sup>15</sup> Sprache für Stilvorgaben und bestimmt das Erscheinungsbild der Web-Plattform [10].

# **4.3.3 jQuery**

iQquerv<sup>16</sup> ist eine der zurzeit beliebtesten JavaScript-Bibliotheken. Sie vereinfacht das Arbeiten mit HTML-Elementen und beschleunigt die Entwicklung der Web-Plattform.

<sup>1</sup>  $15$  Computersprache auf der Basis von Funktionen und Operatoren (www.wikipedia.org)

<sup>16</sup> http://www.jquery.org

jQuery ist flexibel, schnell und unterstützt alle modernen Browser wie Internet Explorer, Firefox, Safari, Opera und Chrom.

# **4.3.4 Ajax**

Ajax (Asynchronous Javascript and XML) ist eine Web-Technologie, die asynchrone HTTP-Anfragen ermöglicht. Daten können im Hintergrund geladen werden, ohne die Seite neu laden zu müssen [11]. Ajax ermöglicht es ein reaktionsfähiges UI (User Interface) zu erstellen und die Benutzerfreundlichkeit der Plattform zu erhöhen. Im Zusammenhang mit dem Prototyp wurde die Ajax Technologie dazu verwendet um Web-Services (siehe Kapitel 4.3.6) aynchron aufzurufen und daten dynamisch zu laden.

# **4.3.5 Jquery Mobile**

Jquery Mobile<sup>17</sup> ist eine JavaScript-Bibliothek die speziell für die Entwicklung von mobilen Aplikationen entwickelt wurde [12] Diese basiert auf dem beliebten JavaScript-Framework jQuery<sup>18</sup> und wurde speziell für mobile Web-Applikationen entwickelt, die auf einer Vielzahl von Smartphones<sup>19</sup> lauffähig sind.

Bei der Implementierung des mobilen Prototypen der Plattform wurde jQuery Mobile verwendet, um Darstellung und Funktionalität für verschiedene mobile Plattformen zu unterstützen. Die mobile Web-Applikation ist im Verhalten und Aussehen auf allen unterstützten Geräten konsistent. Ausserdem bietet jQuery Mobile einen Standardsatz an Layouts, Widgets<sup>20</sup> für Benutzerschnittstellen und Interaktion. Man kann sie einfach erweitern und auf individuelle Anforderungen anpassen.

Weitere theoretische Grundlagen in diesem bereich lieferten die Bücher [13] und [14].

### **4.3.6 Webservices**

Die Webservice-Technologie spielt eine besonders wichtige Rolle bei der Entwicklung der mobilen Prototypen der Web-Plattform.

1

<sup>&</sup>lt;sup>17</sup> http://www.jquerymobile.com

<sup>18</sup> http://www.jquery.com

<sup>19</sup> Computerähnliche mobile Geräte, die durch zusätzliche Software (sogenannte Apps) erweiterbar sind.

<sup>&</sup>lt;sup>20</sup> Komponente eines grafischen Fenstersystems

#### **Was sind Webservices?**

Webservices sind Komponenten auf einem Webserver, die von Client-Applikationen durch HTTP-Requests aufgerufen werden können [15].

Für den Begriff existieren diverse Definitionen, nachfolgend zeige ich zwei Definitionen, eine von IBM und eine von Microsoft:

#### **IBM**

.Web services are self-describing, self-contained, modular applications that can be mixed and matched with other Web services to create innovative products, processes, and value chains. Web services are Internet applications that fulfill a specific task or a set of tasks that work with many other web services in a manner to carry out their part of a complex work flow or a business transaction. In essence, they enable just-in-time application integration and these web applications can be dynamically changed by the creation of new web services."

#### **Microsoft**

"A providing data and services to other applications. Applications access Web Services via ubiquitous Web protocols and data formats such as HTTP, XML, and SOAP, with no need to worry about how each Web Service is implemented. Web Services combine the best aspects of component-based development and the Web, and are a cornerstone of the Microsoft .NET programming model."

Gemäß der Definition des Begriffs Web-Service durch das World Wide Web Consortium (W3C) bilden die Beschreibung von Schnittstellen über die Sprache Web Service Description Language (WSDL) und die Interaktion mit Web-Services über SOAP-Nachrichten die Kernelemente von Web-Services [16]. Web-Services sind für Kommunikation zwischen Rechnern und nicht zwischen Mensch und Rechner konzipiert. Damit ist ein Web-Service abstrakt und braucht eine konkrete Software Implementierung [17].

#### **WSDL und SOAP**

Wsdl und SOAP sind zwei Webservice Basistechnologien und basieren auf dem weitbekannten XML-Standard. SOAP ist eine Spezifikation des W3C für das Layout von Nachrichten an und von Web-Services. SOAP gibt somit die Grundstruktur und Verarbeitungsvorschriften vor und bildet die Kommunikationsgrundlage von Web-Services [17].

**WSDL** (Web Service Description Language) [18] beschreibt die Schnittstelle eines Web-Services. Beim Zugriff auf einen Web-Service musst der Aufrufer die URI (Unique ressource Identifier) des Web-Services sowie die Namen der Funktionen, die der Web-Service anbietet, kennen. Dazu braucht es noch Informationen über alle Paramter, die übergeben werden müssen. Das WSDL-Dokument deklariert zusätzlich, welche eingehenden Nachrichten der Web-Service erwartet, sowie welche Antwort oder Fehlermeldung der Web-Service erzeugt [17].

Mit Webservices zu arbeiten macht die Entwicklung etwas schwieriger, jedoch bringt es viele Vorteile mit sich. Der Zugriff auf die Datenbank wird beispielsweise viel einfacher, da alle Datenbankabfragen und Datenaufbereitung serverseitig passieren. Der Client (in unserem Fall die mobile Aplikation) braucht nur den Web-Service über einen Ajax-Request aufzurufen und alle benötigte Daten werden beim Server vorbereitet. Das Resultat ist nur eine Nachricht in JSON-Format und kann einfach über JavaScript verarbeitet werden. Durch Web-Services wird die mobile Applikation auch sicherer gegenüber Angriffen von aussen. Dadurch, dass keine Authentifizierungsinformation für die Datenbankverbindung vom Client zum Server verschickt werden, wird der Zugriff auf die Datenbank abstrakt. Der Client braucht nur den Web-Service aufzurufen und sich nicht um Datenbank zu kümmern.

Für den mobilen Prototypen der Web-Plattform wurden verschiedene Web-Services entwickelt. Nachfolgend stelle einige wichtige Web-Services vor.

**SearchProducts**: Dieser Web-Service nimmt einen Suchbegrif als Input-Parameter und liefert alle gefundenen Produkte mit Id, Name, Beschreibung usw. in JSON Format zurück. Abb. 23 zeigt einen Code-Fragment für den Web-Service Aufruf und Abb. 24 zeigt das entsprechende Resultat in JSON-Format.

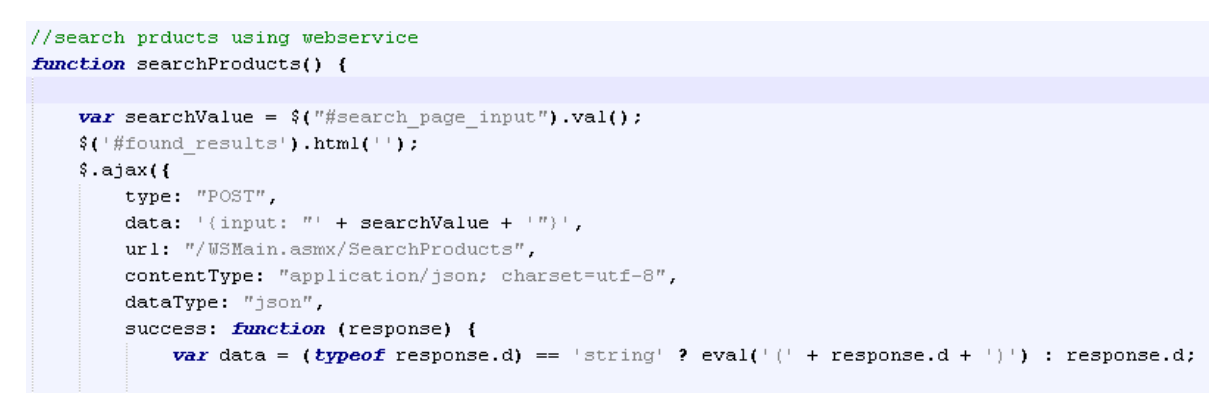

### Abb. 22 SearchProducts Web-Service Code-Fragment

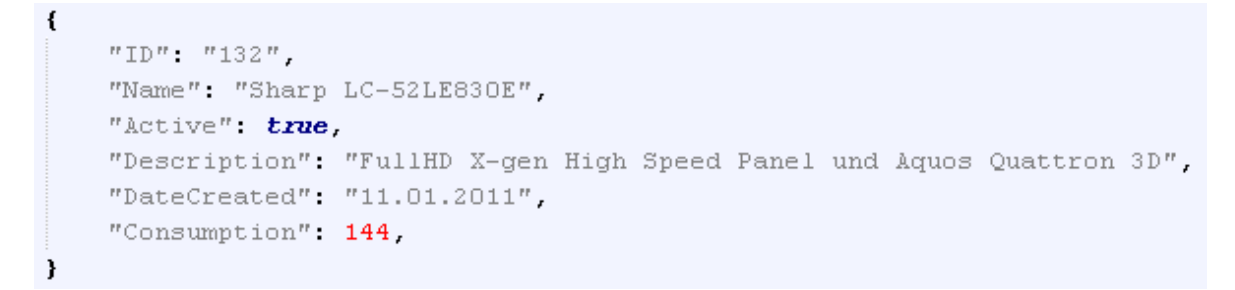

### Abb.23 Web-Service Resultat in JSON-Format

**GetProductCategories :** Dieser Web-Service braucht keine Input-Parameter. Das Resultat ist eine Liste von allen existierenden Kategorien von Elektrogeräten in JSON-Format.

**GetProductDetails** : Dieser Web-Service nimmt eine Product-Id (Elektrogerät-ID) als Input-Paramter entgegen und liefert alle Details wie z.B. Produktname, Produktbeschreibung, Energieverbrauch usw. für ein bestimmtes Elektrogerät in JSON-Format zurück.

# **4.4 Datenbank**

Als Datenbank bei der Entwicklung des Prototypen wurde SQL-Server verwendet. Hier werden alle benötigten Daten gespeichert und abgefragt.

Folgende vier Tabellen wurden für den Prototyp erstellt:

# **tblCategories:**

Diese Tabelle beinhaltet alle erstellten Kategorien, Hersteller sowie Produktnamen von Elektrogeräten. Die Tabelle besteht aus folgenden Kolonnen:

- **● Id**: Jede Kategorie, Hersteller oder ProduktName wird durch eine eindeutige Kennziffer identifiziert.
- **● name** : Elektrlgerät-, Kategorie- oder Herstellername
- **● active**: Dieses Feld kann nur die Werte '1' oder '0' enthalten. '1' steht für aktiv und '0' für inaktiv. Dieses Feld ist wichtig, um neu eingefügte Kategorien, Hersteller oder Elektrogeräten zuerst von einem Administrator überprüfen zu lassen,bevor sie auf aktiv gesetzt werden. Nur aktivierte Einträge können von allen Benutzern gesehen werden.
- **● userId** : Enthält die ID eines Benutzers, der den Eintrag in die Datenbank erstellt hat. Dadurch kann man beispielsweise herausfinden welcher Benutzer welche Kategorien, Hersteller oder Elektrogeräte eingefügt hat.
- **● countryId:** Enthält Id des Herkunftsstaates.
- **● description**: Enthält Beschreibung eines Elektrogerätes.

# **tblCountries**

Diese Tabelle beinhaltet eine Liste aller Staaten und und besteht aus zwei Kolonnen:

- **● id:** Eindeutige Kennziffer eines Staates
- **● name:** Name des Staates

### **tblConsumption**

Diese Tabelle beinhaltet alle eingefügte Energieverbrauchsdaten von eingefügten Elektrogeräten und besteht aus folgende Kolonnen:

- **● id**: Kennziffer, um Energieverbrauchsdaten eindeutig zu identifizieren.
- **● productId:** Refferenz zum dazugehörigen Elektrogerät.
- **● countryId**: Refferenz zum Staat, indem der Energieverbrauch eingefügt wurde.

# **tblUser**

Diese Tabelle beinhaltet alle im System registrierten Benutzer und besteht aus folgende Kolonnen:

- **● id**: Kennziffer um einen Benutzer eindeutig zu identifizieren.
- **●** countryName: Name des Staates
- **●** cityName: Name der Stadt des registrierten Benutzers (optional)
- **●** Address: Addresse des Benutzers (optional)
- **● active**: Enthält '0' oder '1'. '0' bedeutet, dass der Benutzer nicht von einem Administrator aktiviert worden ist. '1' bedeutet, dass der Benutzer von einem Administrator aktiviert wurde und Energieverbrauchsdaten einfügen darf.
- **● admin**: Enthält '0' oder '1'. '0' bedeutet, dass der Benutzer keine Administratorrechte besitzt. '1' bedeutet, dass der Benutzer Administratorrechte besitzt und somit als Administrator die Web-Plattform verwalten darf.

# **4.5 Verwendete Programme und Werkzeuge**

Bei der Entwicklung der ersten Prototypen wurden verschiedene Freeware- sowie Shareware- Programme und -Werkzeuge verwendet:

# **Microsoft Visual Web Developer 2010<sup>21</sup>**

Visual Web Developer ist eine Entwicklungsumgebung und bietet alle Funktionen zur Erstellung von standardskonformen Webapplikationen.

# **SQL Server 2008<sup>22</sup>**

Zuverlässige Datenplattform von Microsoft.

# **SQL Server Management Studio Express<sup>23</sup>**

Microsoft SQL Server Management Studio Express (SSMSE) ist ein kostenloses, leicht zu verwendendes grafisches Verwaltungstool zum Verwalten von SQL Server 2008 Datenbanken.

#### **Dreamweaver CS5.5**

Dreamweaver kommt von Adobe<sup>24</sup> und wurde bei der Entwicklung und dem Design der mobilen Applikation verwendet.

### **iPhone, iPad und android simulatoren**

Programme, die mobile Geräte virtuell zur Verfügung stellen. Damit ist es möglich, das Aussehen der Applikation direkt am Computer überprüfen zu lassen. Diese werden durch das  $iOS^{25}$ - und Android-Framework<sup>26</sup> zur Verfügung gestellt.

### **Gimp<sup>27</sup>**

Freies Bildbearbeitungsprogramm

<sup>1</sup> <sup>21</sup> http://www.microsoft.com/germany/express/products/web.aspx

<sup>22</sup> http://www.microsoft.com/germany/sql/2008/default.mspx

<sup>23</sup> http://msdn.microsoft.com/de-de/library/ms365247.aspx

<sup>24</sup> http://www.adobe.com

<sup>&</sup>lt;sup>25</sup> Betriebssystem für Apple Geräte wie iPhone, iPad usw.

<sup>26</sup> http://developer.android.com/sdk/index.html

<sup>27</sup> http://www.gimp.org

# **5. Stand des Projekts und Ausblick**

Die im Rahmen dieser Arbeit entwickelten Prototypen sind funktional auf einem sehr hohen Stand. Sollte jedoch das Projekt weiterverfolgt werden, so gibt es noch einiges zu implementieren, was für die Finalisierung des Projekts notwendig ist. Im Kapitel 4.1 wurden einige wichtige Sicherheitsanforderungen erwähnt. All diese Anforderungen sollten bei der Finalisierung des Prototypen unbedingt implementiert werden.

Der Web-Prototyp wurde in einem sehr einfachen Design entwickelt, welches an das Opensource-Logo angepasst wurde. Der Adminbereich besitzt ein noch simpleres Design und sollte unbedingt bei einer nächsten Version verbessert werden. Da Design eine wichtige Rolle bei Web-Projekten spielt, sollte es iterativ mit verschiedenen Testpersonen überprüft werden.

Bei der Implementierung der Web-Plattform wurde ständig darauf geachtet, dass der Prototyp auf alle gängigen Browsern problemlos läuft. Getestet wurde die Plattform auf folgende Browsern: IE 9, Firefox 10, sowie Google Chrome 17. Bei der weiteren Entwicklung sollten diese zurzeit unterstützten Browser weiterhin unterstüzt bleiben.

Eine weitere wichtige Funktionalität, die unbedingt implementiert werden sollte ist das Upload von Bildern für Elektrogeräte. Benutzer der Plattform sollten beim Einfügen von Energieverbrauchsdaten sowohl den Energieverbrauch als auch ein Bild von dem Gerät hochladen können. Zurzeit ist das Hochladen von Bildern nur in der Web-Version der Plattform möglich. Dieses Feature sollte auch für die mobile Plattform möglich sein. Da fast jedes mobile Gerät auch eine Kamera eingebaut hat, wäre das ein sehr nützliches Feature. Abgesehen von den Erweiterungen sollte die Software weiterhin ständig auf korrekte Funktionalität getestet werden.

# **Quellenverzeichnis**

- [1] Das Bundesamt für Energie BFE 2011, Energiestatistiken, http://www.bfe.admin.ch (Abruf: 9.9.2011)
- [2] IT SecCity, SPAM Nachrichten, http://www.itseccity.de (Abruf 1.12.2011)
- [3] F. Leslie Web standards mastering HTML5, CSS3, and XMLrss, Springer Science+Business Media, New-York 2011
- [4] Mayhew D.J. The usability engineering lifecycle, a practitioner's handbook for user interface design S.353-399, Morgan Kaufmann Publishers, San Francisco 1999
- [5] Maurer J. Webanwendungen mit ASP.NET, http://msdn.microsoft.com/de de/library/bb979108.aspx (Abruf: 10.02.2012)
- [6] .NET Framework and Languages, http://startvbdotnet.com/dotnet/languages.aspx (Abruf: 12.02.2012)
- [7] Galloway J. et al. Professional ASP.NET MVC 3 S.1-23, John Wiley & Sons, Indianapolis 2011
- [8] MacDonald M., Freeman A., Szpuszta M. Pro ASP.NET 4.0 in C# 2010, 4th ed. New York Press, New York 2010.
- [9] Schwichtenberg H. Microsoft ASP.NET 4.0 mit Visual C# 2010 - Das Entwicklerbuch : Grundlagen,Techniken,Profi-Know-how, Microsoft, Unterschleißheim 2011
- [10] CSS Cascading Style Sheets tutorial, www.w3schools.com (Stand: 9.10.2011)
- [11] Wenz C. Shulten L. Programmieren mit ASP.NET AJAX, Webanwendungen im Web-2.0-Stil entwickeln, O'Reilly, Beijing 2007
- [12] Reid J. jQuery Mobile - plattformunabhängige mobile Anforderungen, O'Reilly, Beijing 2011

[13] Seibert B, Hoffmann M.

 Professionelles Webdesign mit (X)HTML und CSS - standardkonformes Webdesign, accessibility und usability, Farbe, Grafik und Typografie, Galileo Press, Bonn 2006

[14] Ableson F.

 Jquery Mobile and JSON, http://www.ibm.com/developerworks/xml/tutorials/x jquerymobilejsontut/x-jquerymobilejsontut-pdf.pdf, IBM Corporation 2011 (Abruf: 11.12.2011)

- [15] Amruth D. AJAX Grundlagen und Verwendung in .NET - Stichwort "ATLAS" S.18-19, GRIN Verlag GmbH, München 2007
- [16] Haas H., Brown A. W3C Web Services Glossary (2004), http://www.w3.org/TR/2004/NOTE-ws gloss-20040211 (Abruf: 22.02.2012)
- [17] Setzer T., Bichler M. Web-Service, http://www.enzyklopaedie-der-wirtschaftsinformatik.de/wi enzyklopaedie/lexikon/is management/Systementwicklung/Softwarearchitektur/Middleware/Web-Service- Technologien/Web-Service (Abruf: 22.02.2012)
- [18] Chinnici R., Moreau J., Ryman A. Web Services Description Language (WSDL) Version 2.0 Part 1: Core Language 2007, http://www.w3.org/TR/wsdl20 (Abruf: 22.02.2012)